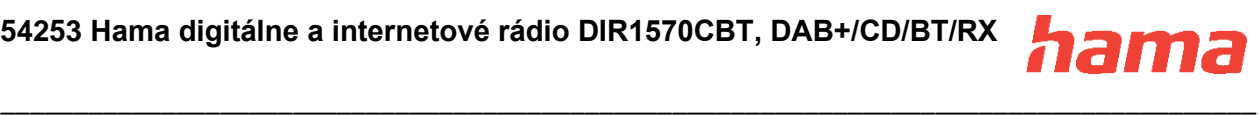

## **Digitálne rádio**

#### **Návod na použitie**

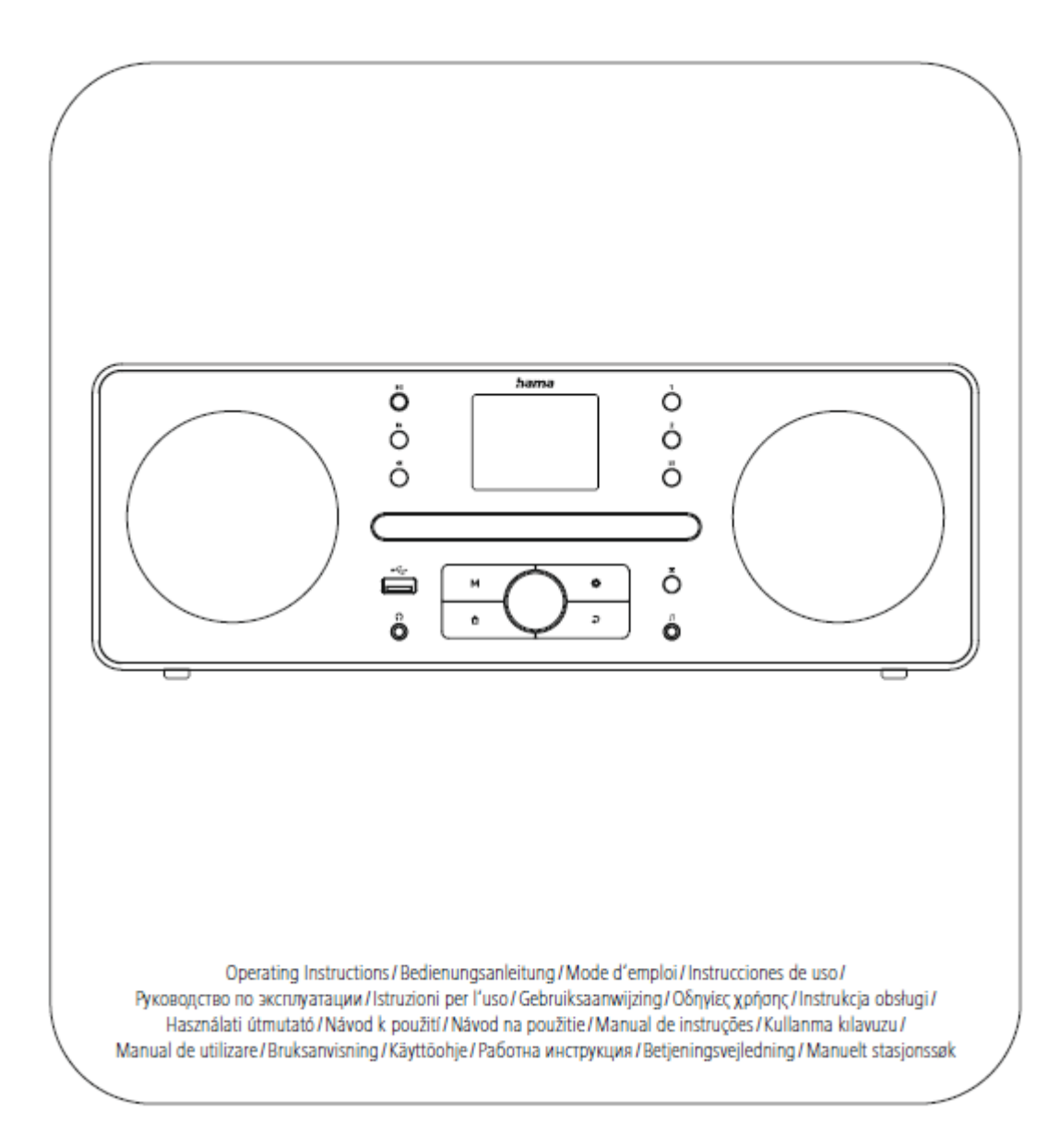

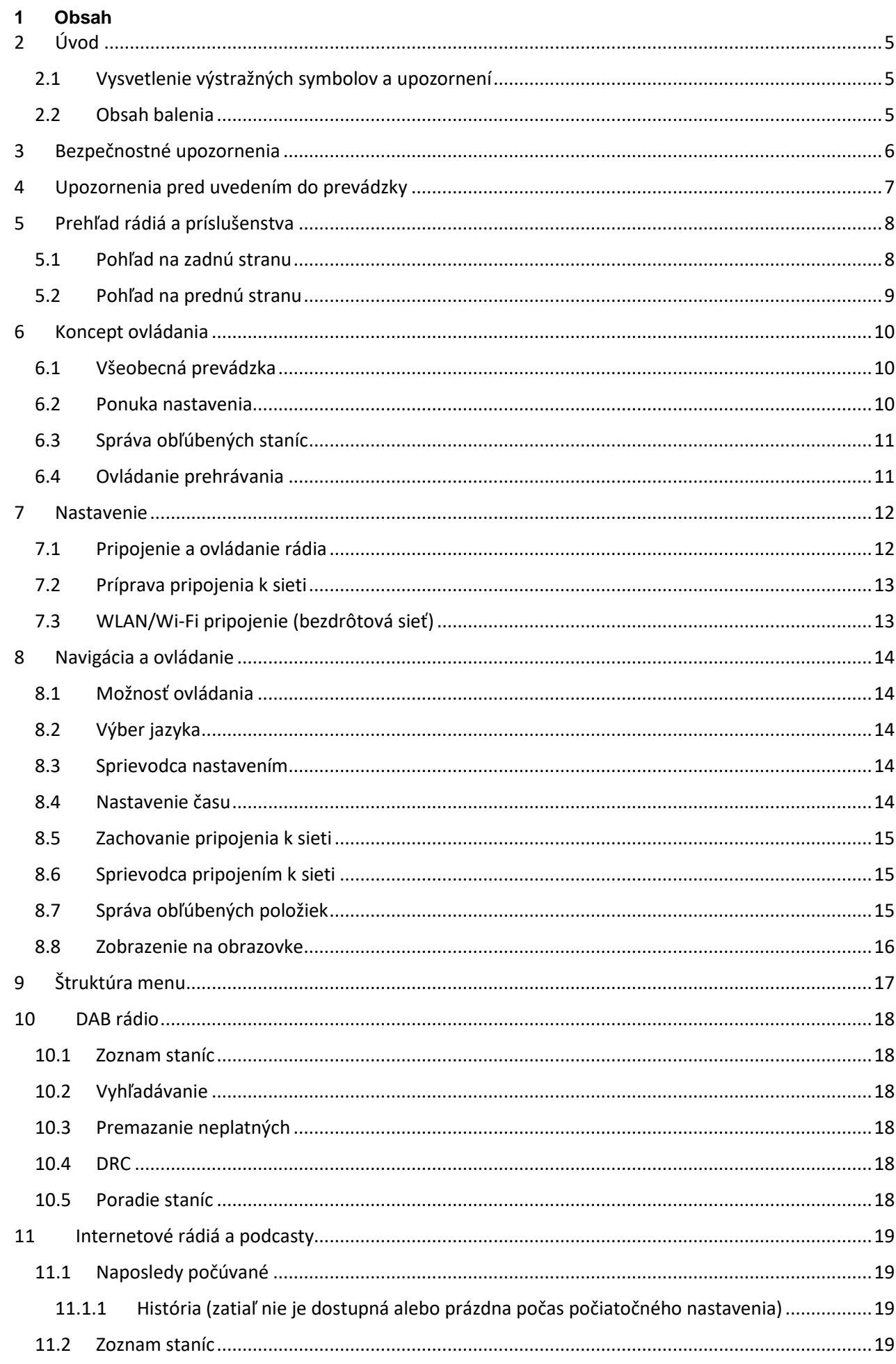

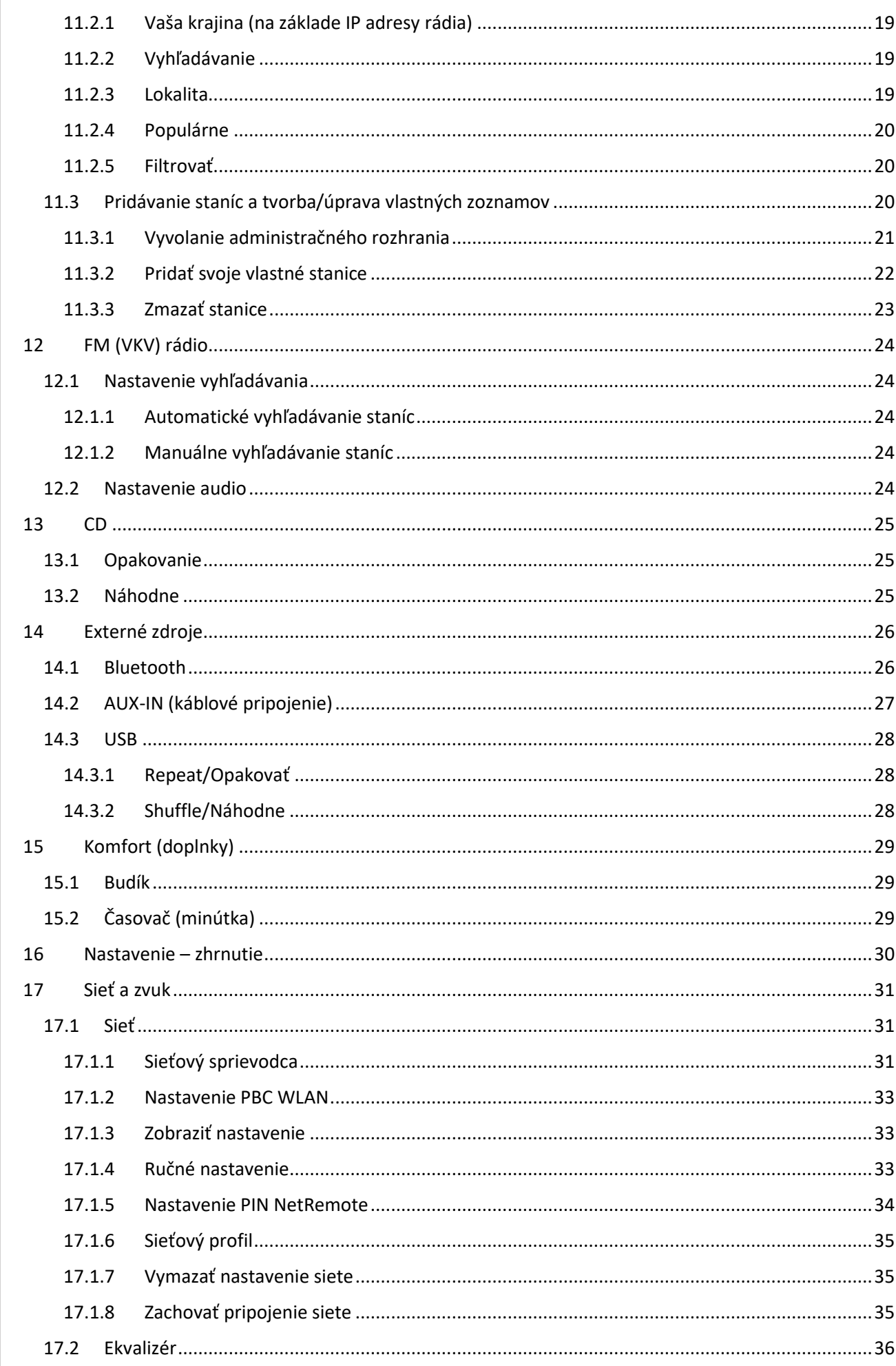

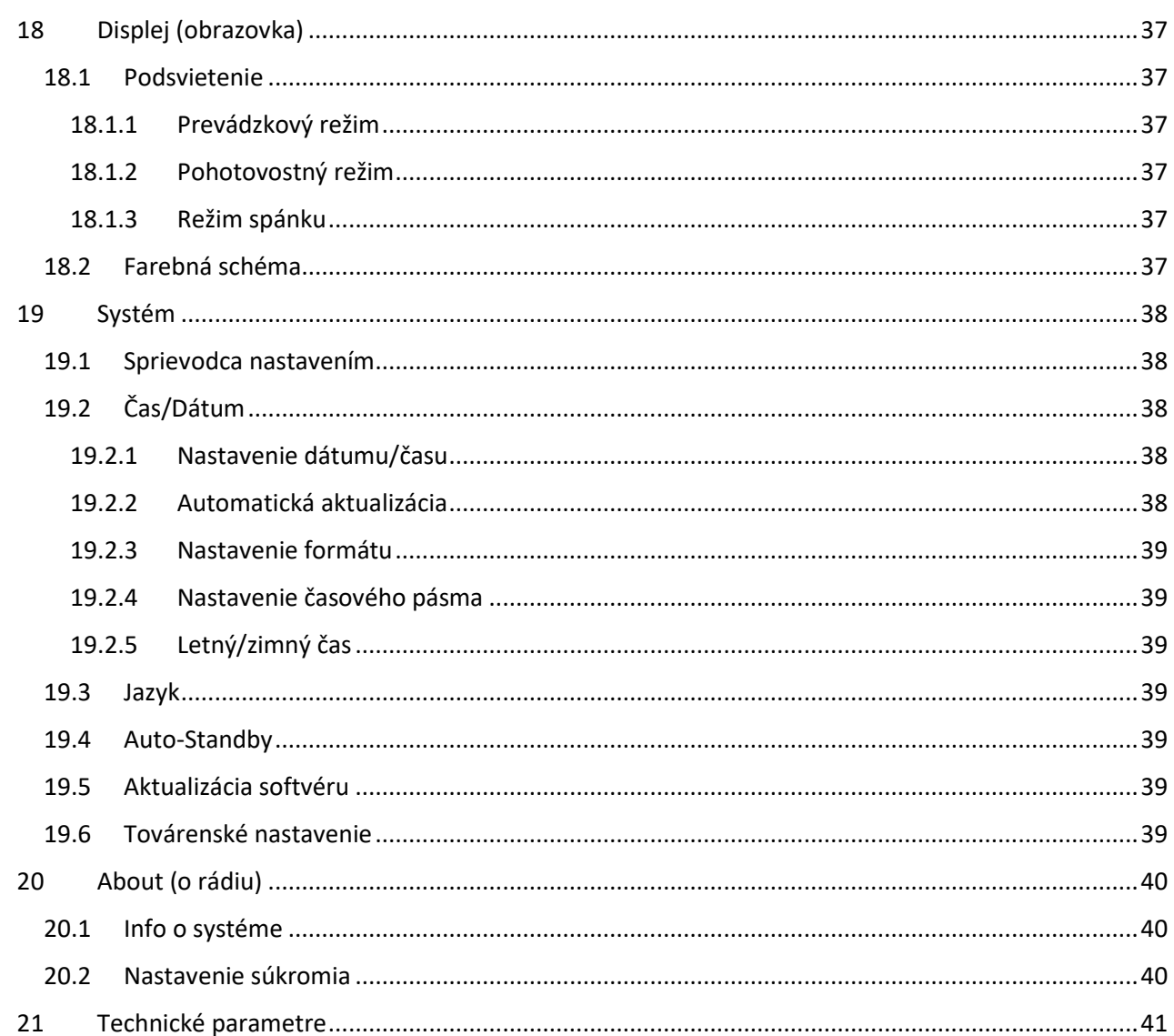

#### <span id="page-4-0"></span>**2 Úvod**

Ďakujeme, že ste sa rozhodli pre výrobok Hama! Vyhraďte si čas na úplne prečítanie všetkých nasledujúcich pokynov a upozornení. Uchovajte tento návod na obsluhu pre prípadné budúce použitie. Pokiaľ zariadenie predáte, odovzdajte tento návod na obsluhu novému majiteľovi.

**\_\_\_\_\_\_\_\_\_\_\_\_\_\_\_\_\_\_\_\_\_\_\_\_\_\_\_\_\_\_\_\_\_\_\_\_\_\_\_\_\_\_\_\_\_\_\_\_\_\_\_\_\_\_\_\_\_\_\_\_\_\_\_\_\_\_\_\_\_\_\_\_\_\_\_\_\_\_\_\_\_\_\_\_\_\_\_\_\_\_\_\_\_\_\_**

#### <span id="page-4-1"></span>2.1 **Vysvetlenie výstražných symbolov a upozornení**

#### **Nebezpečenstvo zásahu elektrickým prúdom**

Tento symbol upozorňuje na nebezpečenstvo dotyku neizolovaných častí výrobku, ktoré sú eventuálne pod takým vysokým nebezpečným napätím, že hrozí nebezpečenstvo elektrického zásahu .

#### **Upozornenie**

Tento symbol označuje bezpečnostné upozornenia, ktoré poukazujú na určité riziká a nebezpečenstvá.

**\_\_\_\_\_\_\_\_\_\_\_\_\_\_\_\_\_\_\_\_\_\_\_\_\_\_\_\_\_\_\_\_\_\_\_\_\_\_\_\_\_\_\_\_\_\_\_\_\_\_\_\_\_\_\_\_\_\_\_\_\_\_\_\_\_\_\_\_\_\_\_\_\_\_\_\_\_\_\_\_\_\_\_\_\_\_\_\_\_\_\_\_\_\_\_**

#### **Poznámka**

Tento symbol označuje dodatočné informácie, alebo dôležité poznámky.

#### <span id="page-4-2"></span>**2.2 Obsah balenia**

- Digitálne/internetové rádio DIR1570CBT s CD
- Rýchly návod na použitie (viacjazyčný)

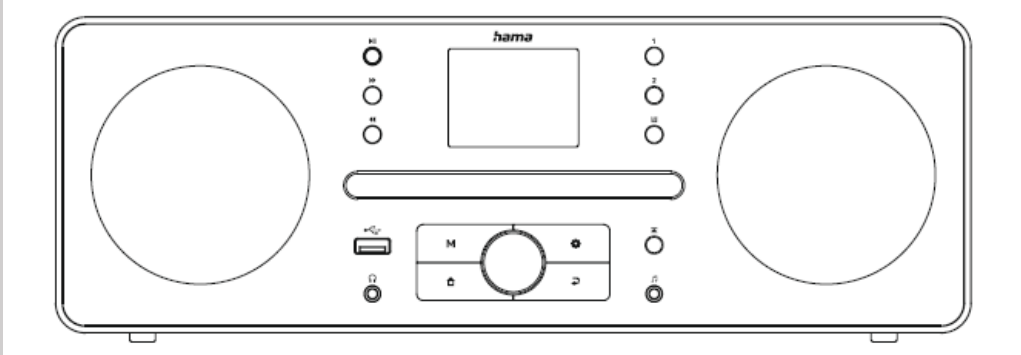

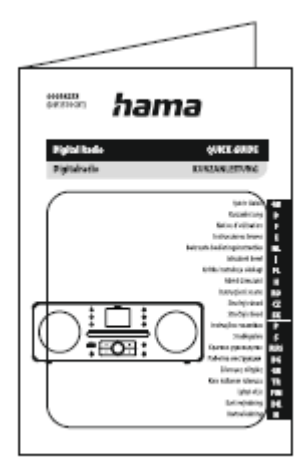

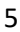

G

#### <span id="page-5-0"></span>**3 Bezpečnostné upozornenia**

- Výrobok je určený na súkromné, nekomerčné domáce používanie.
- Výrobok nepoužívajte na miestach, kde je používanie elektronických zariadení zakázané.
- Výrobok chráňte pred znečistením, vlhkosťou a prehriatím. Používajte ho iba v suchých priestoroch.

**\_\_\_\_\_\_\_\_\_\_\_\_\_\_\_\_\_\_\_\_\_\_\_\_\_\_\_\_\_\_\_\_\_\_\_\_\_\_\_\_\_\_\_\_\_\_\_\_\_\_\_\_\_\_\_\_\_\_\_\_\_\_\_\_\_\_\_\_\_\_\_\_\_\_\_\_\_\_\_\_\_\_\_\_\_\_\_\_\_\_\_\_\_\_\_**

- Výrobok nepatrí do rúk deťom, rovnako ako všetky elektrické prístroje.
- Výrobok chráňte pred pádmi a nevystavujte ho silným otrasom.
- Výrobok nepoužívajte mimo výkonnostných limitov uvedených v technických údajoch.
- Obalový materiál odložte mimo dosahu detí, hrozí riziko zadusenia.
- Obalový materiál ihneď zlikvidujte podľa platných miestnych predpisov o likvidácii.
- Na zariadení nevykonávajte žiadne zmeny. Stratíte tým nároky na záruku.
- Výrobok používajte výhradne na stanovený účel.
- Výrobok nepoužívajte v bezprostrednej blízkosti ohrievača, iných tepelných zdrojov alebo na priamom slnečnom žiarení.
- Výrobok nepoužívajte vo vlhkom prostredí a vyvarujte sa striekajúcej vode.
- Výrobok používajte len v miernych klimatických podmienkach.
- Výrobok je určený iba na používanie vo vnútorných priestoroch.
- Výrobok sme byť prevádzkovaný výhradne v napájacej sieti, ako je popísané na typovom štítku.
- Všetky káble položte tak, aby nehrozilo nebezpečenstvo zakopnutia.
- Kábel neohýnajte a nepritláčajte.
- Kábel zo zásuvky vyťahujte priamo za zástrčku a nikdy nie za kábel.

#### **Nebezpečenstvo zásahu elektrickým prúdom**

- Výrobok neotvárajte a v prípade poškodenia ho ďalej nepoužívajte.
- Výrobok nepoužívajte, ak je poškodený AC adaptér, kábel adaptéra alebo sieťové vedenie.
- Nesnažte sa sami robiť na výrobku údržbu alebo opravy. Akékoľvek práce na údržbe prenechajte odbornému personálu.

#### **Upozornenie - laser**

- Nikdy sa nepozerajte priamo do laserového lúča! Ak laserový lúč zasiahne oči, zavrite ich, a otočte hlavu z dosahu lúča.
- Nepozorujte laserový lúč priamo pomocou optických pomôcok!
- V produkte je vstavaný laser triedy 1 podľa EN50689:2021.

#### **Upozornenie**

- Vysoký akustický tlak!!
- Existuje riziko poškodenia sluchu.
- Aby ste zabránili strate sluchu, vyvarujte sa dlhodobému počúvaniu pri vysokej hladine hlasitosti.
- Hlasitosť udržiavajte vždy na primeranej úrovni. Vysoká hlasitosť môže aj pri krátkom trvaní spôsobiť poškodenie sluchu.
- Používanie výrobku obmedzuje vnímanie okolitých zvukov. Počas používania preto neobsluhujte vozidlá ani stroje.

ô

#### <span id="page-6-0"></span>**4 Upozornenia pred uvedením do prevádzky**

Toto rádio vám ponúka možnosť pohodlne využívať prakticky všetky funkcie v kombinácii so smartfónom alebo tabletom. Na to je potrebné, aby ste si stiahli bezplatnú aplikáciu UNDOK (pre iOS a Android).

**\_\_\_\_\_\_\_\_\_\_\_\_\_\_\_\_\_\_\_\_\_\_\_\_\_\_\_\_\_\_\_\_\_\_\_\_\_\_\_\_\_\_\_\_\_\_\_\_\_\_\_\_\_\_\_\_\_\_\_\_\_\_\_\_\_\_\_\_\_\_\_\_\_\_\_\_\_\_\_\_\_\_\_\_\_\_\_\_\_\_\_\_\_\_\_**

#### **Poznámka – optimalizácia príjmu**

• Anténu vždy celkom vytiahnite. Pre zaistenie optimálneho príjmu odporúčame nastaviť anténu vertikálne.

**\_\_\_\_\_\_\_\_\_\_\_\_\_\_\_\_\_\_\_\_\_\_\_\_\_\_\_\_\_\_\_\_\_\_\_\_\_\_\_\_\_\_\_\_\_\_\_\_\_\_\_\_\_\_\_\_\_\_\_\_\_\_\_\_\_\_\_\_\_\_\_\_\_\_\_\_\_\_\_\_\_\_\_\_\_\_\_\_\_\_\_\_\_\_\_**

• V prípade potreby vyskúšajte rôzne polohy, aby ste dosiahli najlepšieho príjmu.

G

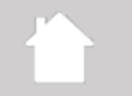

### <span id="page-7-0"></span>**5 Prehľad rádia a príslušenstva**

## <span id="page-7-1"></span>**5.1 Pohľad na zadnú stranu**

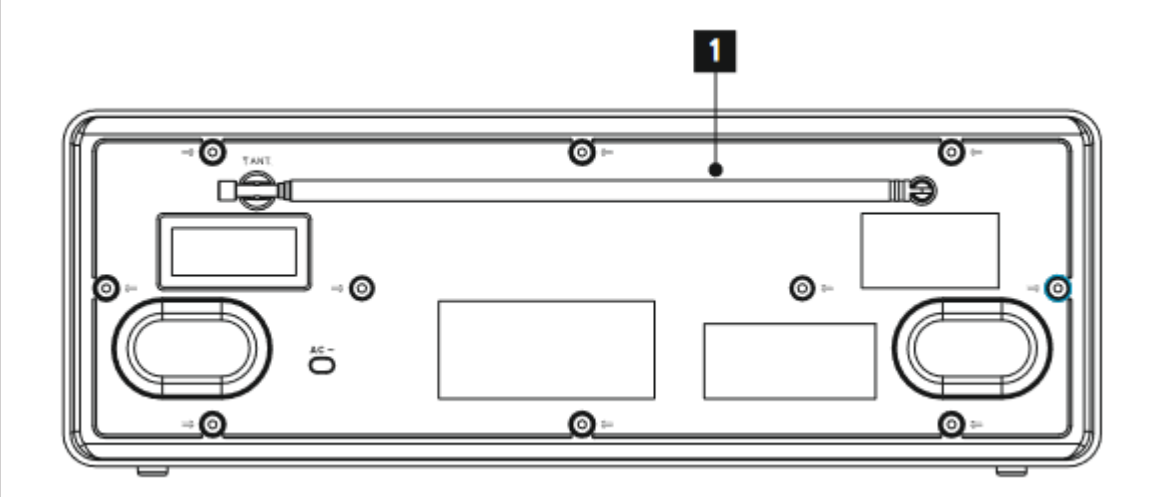

**\_\_\_\_\_\_\_\_\_\_\_\_\_\_\_\_\_\_\_\_\_\_\_\_\_\_\_\_\_\_\_\_\_\_\_\_\_\_\_\_\_\_\_\_\_\_\_\_\_\_\_\_\_\_\_\_\_\_\_\_\_\_\_\_\_\_\_\_\_\_\_\_\_\_\_\_\_\_\_\_\_\_\_\_\_\_\_\_\_\_\_\_\_\_\_**

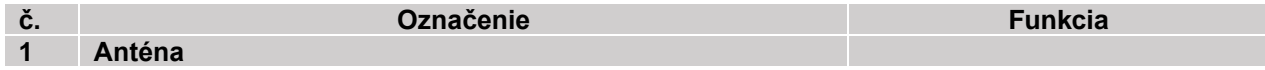

### <span id="page-8-0"></span>**5.2 Pohľad na prednú stranu**

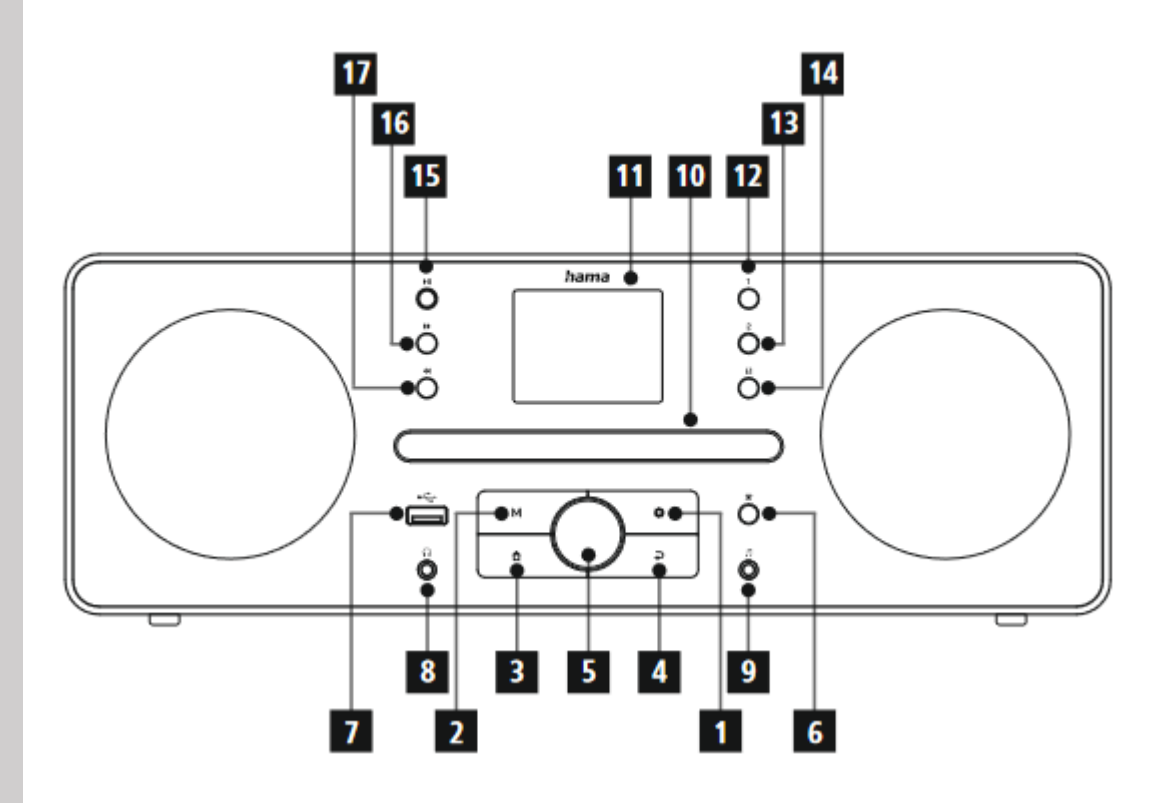

**\_\_\_\_\_\_\_\_\_\_\_\_\_\_\_\_\_\_\_\_\_\_\_\_\_\_\_\_\_\_\_\_\_\_\_\_\_\_\_\_\_\_\_\_\_\_\_\_\_\_\_\_\_\_\_\_\_\_\_\_\_\_\_\_\_\_\_\_\_\_\_\_\_\_\_\_\_\_\_\_\_\_\_\_\_\_\_\_\_\_\_\_\_\_\_**

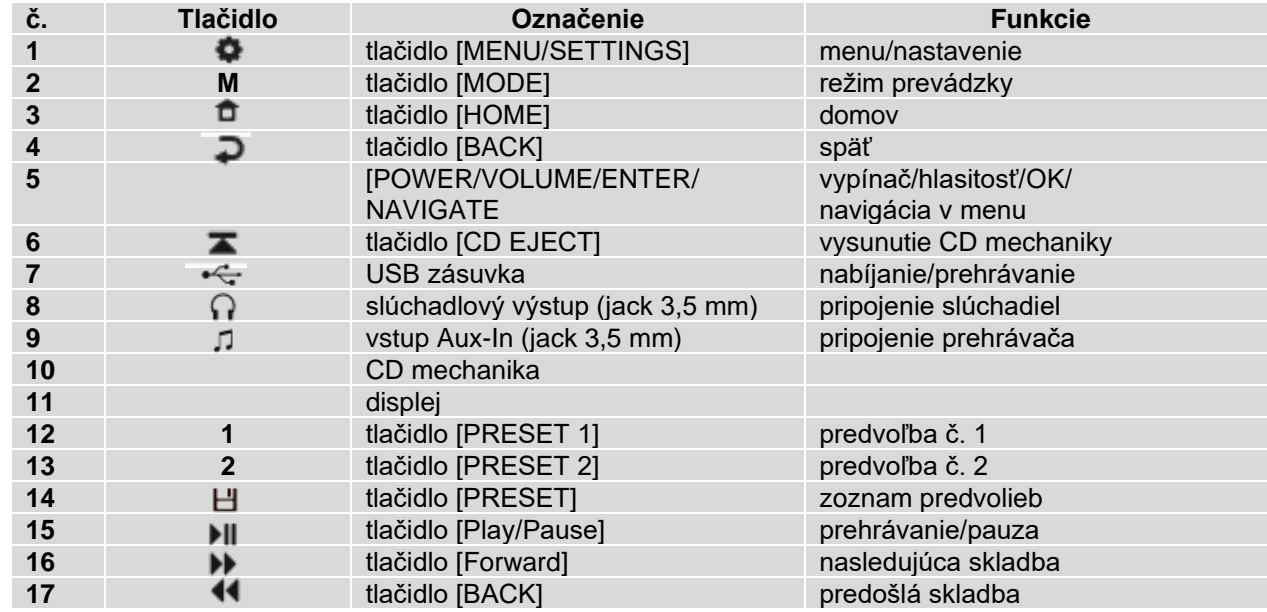

### <span id="page-9-0"></span>**6 Koncept ovládania**

#### <span id="page-9-1"></span>**6.1 Všeobecná prevádzka**

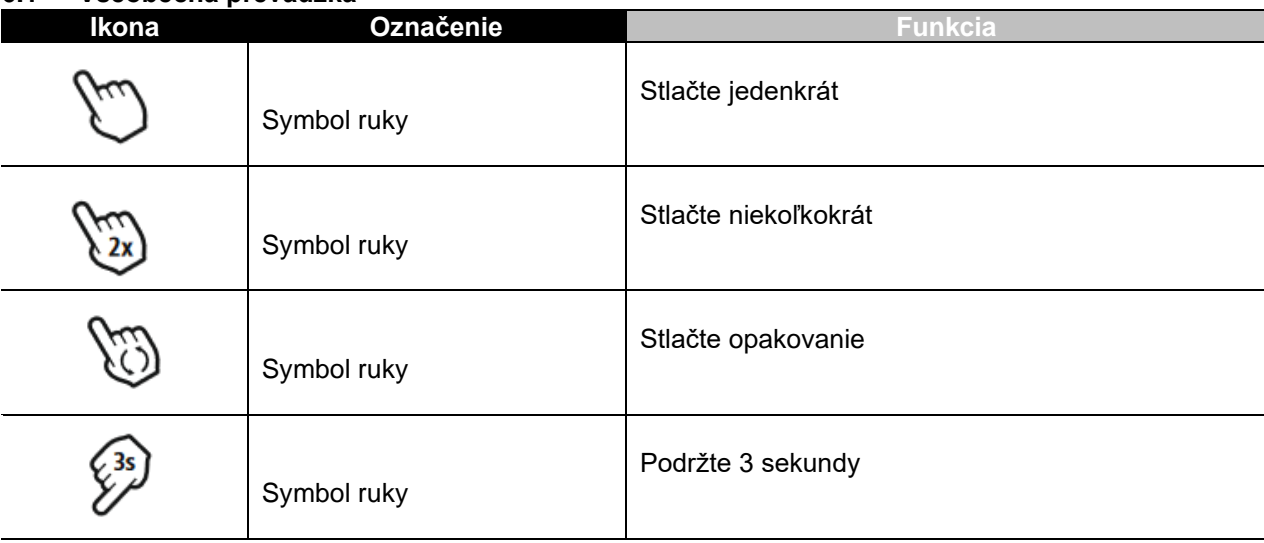

**\_\_\_\_\_\_\_\_\_\_\_\_\_\_\_\_\_\_\_\_\_\_\_\_\_\_\_\_\_\_\_\_\_\_\_\_\_\_\_\_\_\_\_\_\_\_\_\_\_\_\_\_\_\_\_\_\_\_\_\_\_\_\_\_\_\_\_\_\_\_\_\_\_\_\_\_\_\_\_\_\_\_\_\_\_\_\_\_\_\_\_\_\_\_\_**

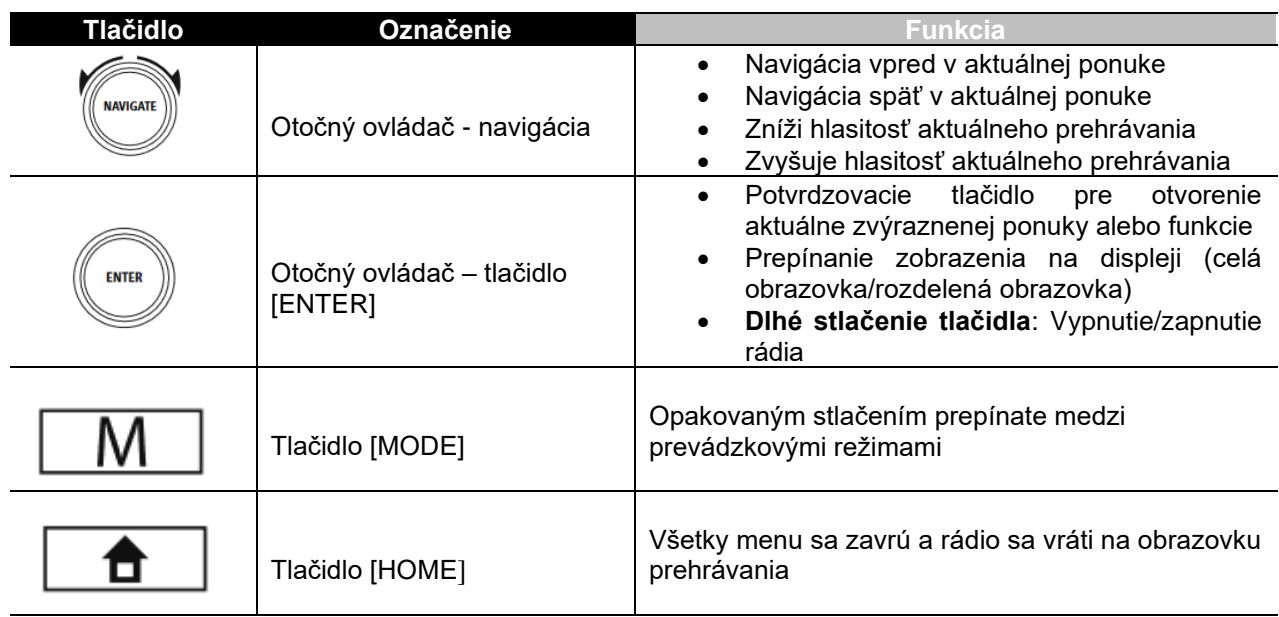

#### <span id="page-9-2"></span>**6.2 Ponuka nastavenia**

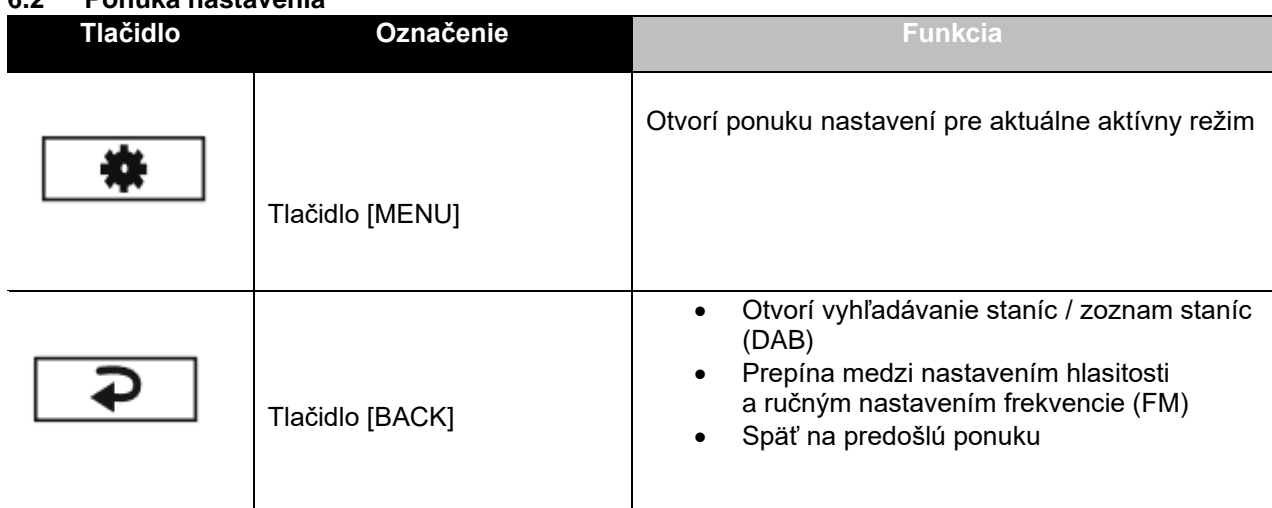

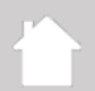

### <span id="page-10-0"></span>**6.3 Správa obľúbených staníc**

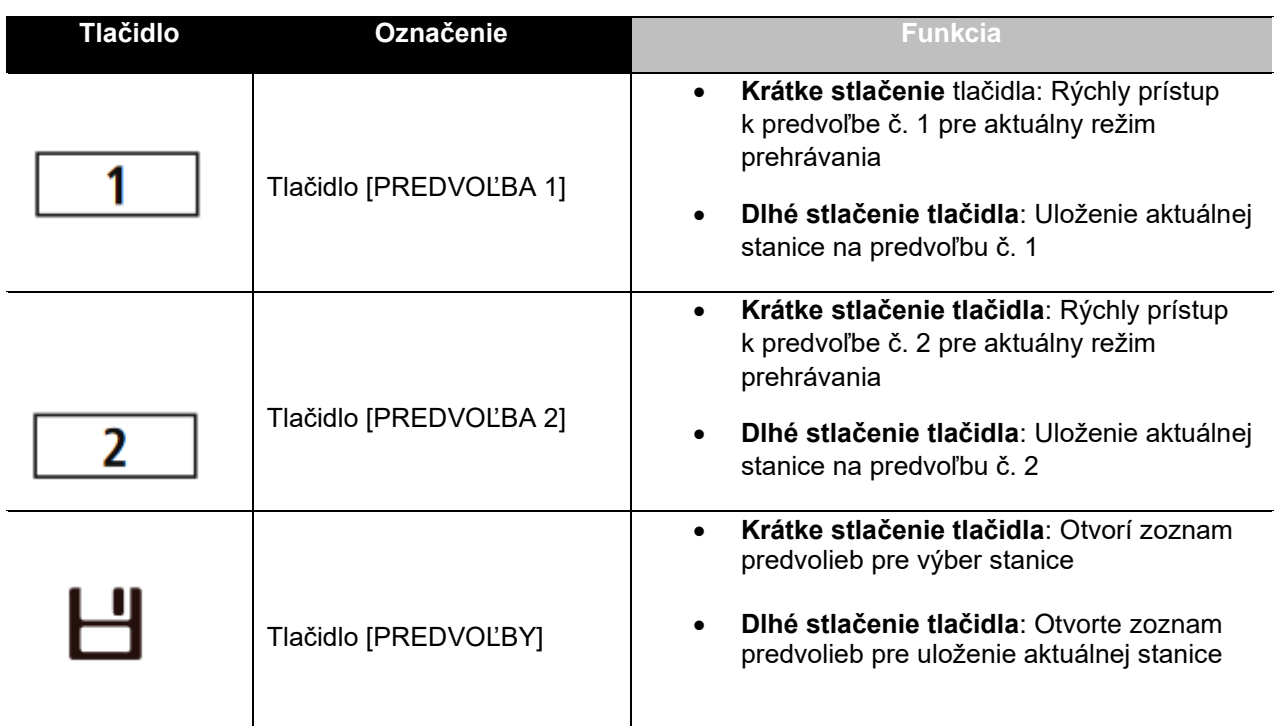

**\_\_\_\_\_\_\_\_\_\_\_\_\_\_\_\_\_\_\_\_\_\_\_\_\_\_\_\_\_\_\_\_\_\_\_\_\_\_\_\_\_\_\_\_\_\_\_\_\_\_\_\_\_\_\_\_\_\_\_\_\_\_\_\_\_\_\_\_\_\_\_\_\_\_\_\_\_\_\_\_\_\_\_\_\_\_\_\_\_\_\_\_\_\_\_**

### <span id="page-10-1"></span>**6.4 Ovládanie prehrávania**

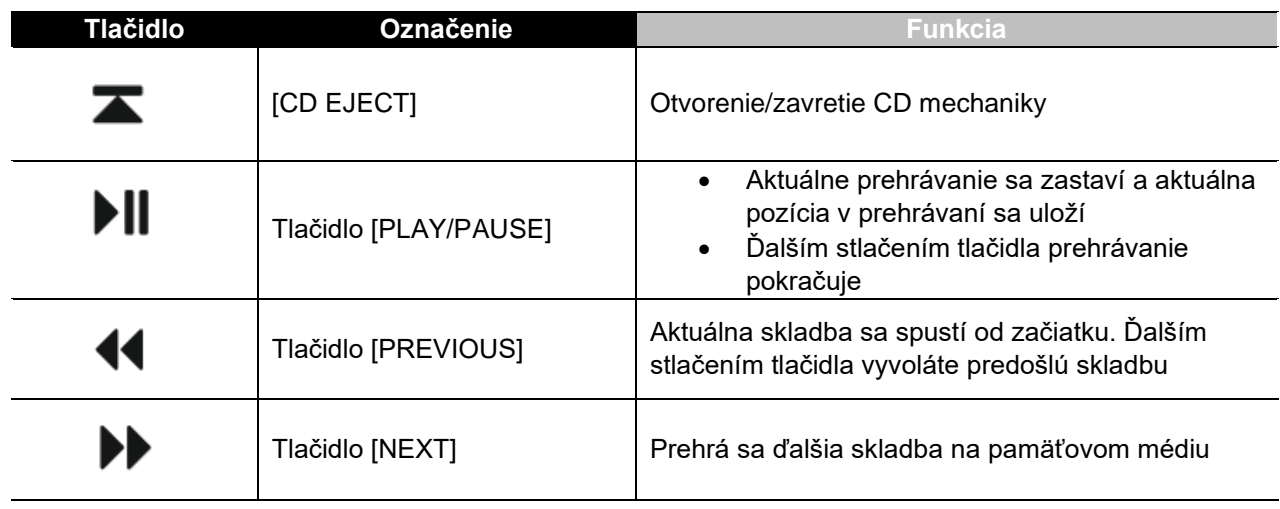

#### <span id="page-11-0"></span>**7 Nastavenie**

#### <span id="page-11-1"></span>**7.1 Pripojenie a ovládanie rádia**

#### **Varovanie**

• Produkt prevádzkujte iba na schválenej zásuvke a s pripojením na verejnú elektrickú sieť. Zásuvka musí byť v blízkosti výrobku a musí byť ľahko prístupná.

**\_\_\_\_\_\_\_\_\_\_\_\_\_\_\_\_\_\_\_\_\_\_\_\_\_\_\_\_\_\_\_\_\_\_\_\_\_\_\_\_\_\_\_\_\_\_\_\_\_\_\_\_\_\_\_\_\_\_\_\_\_\_\_\_\_\_\_\_\_\_\_\_\_\_\_\_\_\_\_\_\_\_\_\_\_\_\_\_\_\_\_\_\_\_\_**

- Výrobok odpojte od siete vypínačom zapnuté/vypnuté ak takýto vypínač nie je, vytiahnite sieťové vedenie zo zásuvky.
- V prípade viacnásobných zásuviek dávajte pozor na to, aby pripojené spotrebiče neprekročili celkový dovolený príkon.
- Ak výrobok dlhšiu dobu nepoužívate, odpojte ho z elektrickej siete.
- Spojte sieťový kábel so správne nainštalovanou a ľahko prístupnou sieťovou zásuvkou.
- Sieťový adaptér je vhodný pre rozsah sieťového napätia 100 240 V a dá sa tak použiť takmer pre všetky siete striedavého prúdu. Myslite však na to, že k pripojeniu môže byť potrebný špecifický zásuvkový adaptér pre danú krajinu.
- Príslušný výber produktov nájdete na [www.hama.com](http://www.hama.com/)

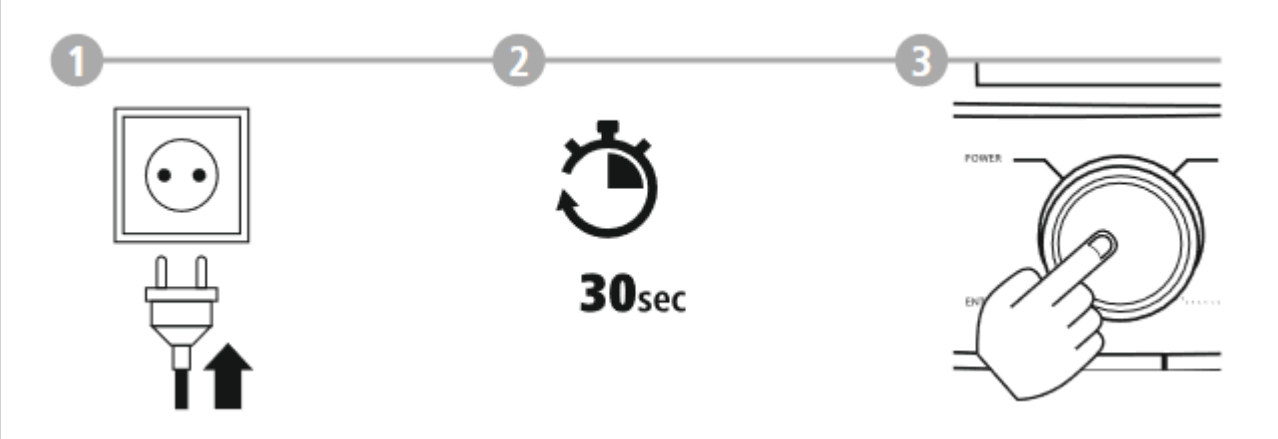

Po pripojení výrobku na zásuvku prebehne inicializácia. Rádio sa zapne.

 $\mathbf{f}$ 

#### <span id="page-12-0"></span>**7.2 Príprava pripojenia k sieti**

Toto rádio môžete integrovať do miestnej siete. Pre prístup k príjmu internetového rádia je tiež vyžadované pripojenie k internetu v sieti. **\_\_\_\_\_\_\_\_\_\_\_\_\_\_\_\_\_\_\_\_\_\_\_\_\_\_\_\_\_\_\_\_\_\_\_\_\_\_\_\_\_\_\_\_\_\_\_\_\_\_\_\_\_\_\_\_\_\_\_\_\_\_\_\_\_\_\_\_\_\_\_\_\_\_\_\_\_\_\_\_\_\_\_\_\_\_\_\_\_\_\_\_\_\_\_**

**\_\_\_\_\_\_\_\_\_\_\_\_\_\_\_\_\_\_\_\_\_\_\_\_\_\_\_\_\_\_\_\_\_\_\_\_\_\_\_\_\_\_\_\_\_\_\_\_\_\_\_\_\_\_\_\_\_\_\_\_\_\_\_\_\_\_\_\_\_\_\_\_\_\_\_\_\_\_\_\_\_\_\_\_\_\_\_\_\_\_\_\_\_\_\_**

#### <span id="page-12-1"></span>**7.3 WLAN/Wi-Fi pripojenie (bezdrôtová sieť)**

- Uistite sa, že je router zapnutý, funguje správne a že je pripojený k internetu/sieti.
- Aktivujte funkciu WLAN vášho routera, pokiaľ ešte nie je aktivovaná.
- Ohľadom správneho fungovania pripojenia WLAN postupujte podľa návodu na použitie vášho routera.
- Podrobný popis, ako nakonfigurovať pripojenie WLAN, je uvedené v kapitole 17.1.1 Sprievodca sieťou.

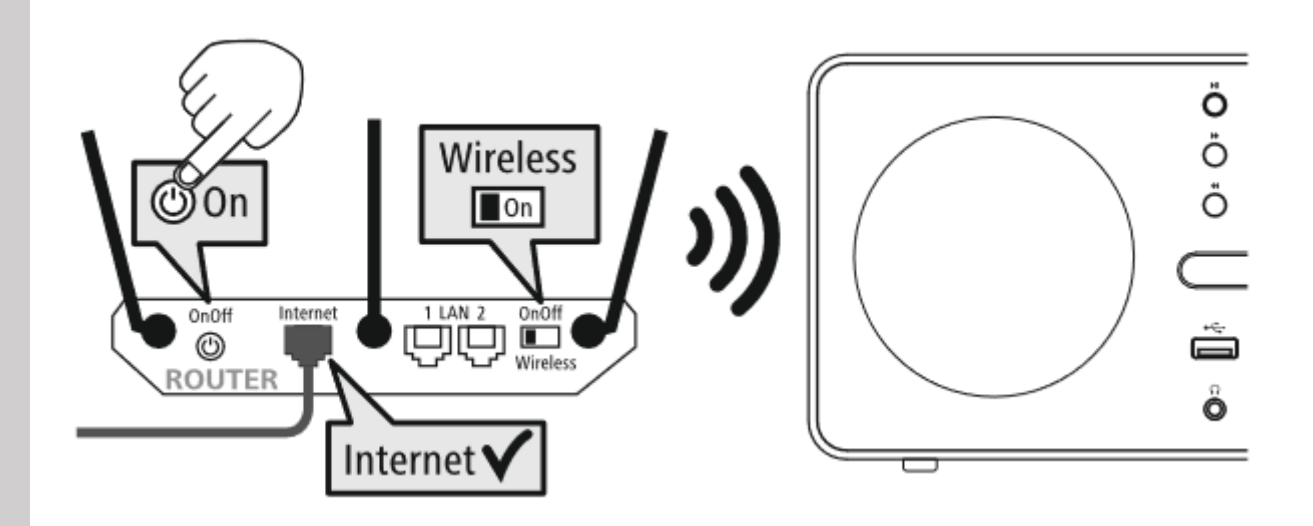

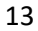

#### <span id="page-13-0"></span>**8 Navigácia a ovládanie**

Hneď ako je rádio prvý raz inicializované, zapnite ho pomocou tlačidla  $\psi$ (vypínač), pokiaľ chcete spustiť proces nastavenia produktu. Nižšie sú stručne vysvetlené príslušné kroky. Ďalšie informácie nájdete v príslušných kapitolách.

**\_\_\_\_\_\_\_\_\_\_\_\_\_\_\_\_\_\_\_\_\_\_\_\_\_\_\_\_\_\_\_\_\_\_\_\_\_\_\_\_\_\_\_\_\_\_\_\_\_\_\_\_\_\_\_\_\_\_\_\_\_\_\_\_\_\_\_\_\_\_\_\_\_\_\_\_\_\_\_\_\_\_\_\_\_\_\_\_\_\_\_\_\_\_\_**

**\_\_\_\_\_\_\_\_\_\_\_\_\_\_\_\_\_\_\_\_\_\_\_\_\_\_\_\_\_\_\_\_\_\_\_\_\_\_\_\_\_\_\_\_\_\_\_\_\_\_\_\_\_\_\_\_\_\_\_\_\_\_\_\_\_\_\_\_\_\_\_\_\_\_\_\_\_\_\_\_\_\_\_\_\_\_\_\_\_\_\_\_\_\_\_**

\_\_\_\_\_\_\_\_\_\_\_\_\_\_\_\_\_\_\_\_\_\_\_\_\_\_\_\_\_\_\_\_\_\_\_\_\_\_\_\_\_\_\_\_\_\_\_\_\_\_\_\_\_\_\_\_\_\_\_\_\_\_\_\_\_\_\_\_\_\_\_\_\_\_\_\_\_\_\_\_\_\_\_\_

**\_\_\_\_\_\_\_\_\_\_\_\_\_\_\_\_\_\_\_\_\_\_\_\_\_\_\_\_\_\_\_\_\_\_\_\_\_\_\_\_\_\_\_\_\_\_\_\_\_\_\_\_\_\_\_\_\_\_\_\_\_\_\_\_\_\_\_\_\_\_\_\_\_\_\_\_\_\_\_\_\_\_\_\_\_\_\_\_\_\_\_\_\_\_\_**

#### <span id="page-13-1"></span>**8.1 Možnosť ovládania**

Informácie o všeobecnej prevádzke rádia nájdete v koncepte ovládania. Rádio je možné používať s nasledujúcimi možnosťami ovládania:

- **1.** Ovládacie prvky na zariadení
- **2.** Bezplatná mobilná aplikácia UNDOK pre zariadenia Android a iOS

#### <span id="page-13-2"></span>**8.2 Výber jazyka**

Po dokončení úvodného spustenia si môžete vybrať preferovaný jazyk systému.

Upozorňujeme, že niektoré časti systému sú synchronizované cez internet a môže sa stať, že niektoré časti nebudú dostupné vo vami zvolenom jazyku.

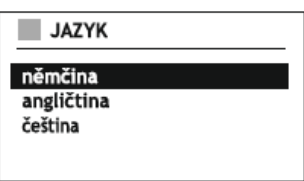

#### <span id="page-13-3"></span>**8.3 Sprievodca nastavením**

Pre rýchle a ľahké prvé nastavenie (nastavenie času, dátumu, pripojenie k internetu atď.) odporúčame použiť sprievodcu nastavením. Pokiaľ preskočíte nápovedu sprievodcu nastavením pri prvom nastavení, môžete tieto nastavenia samozrejme stále vykonať prostredníctvom Nastavenia systému alebo znovu spustiť sprievodcu nastavením.

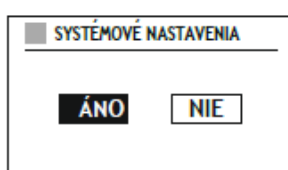

#### **Poznámka k prevádzke**

Pre výber medzi možnosťami nastavení použite ovládacie prvky vysvetlené v koncepte ovládania. Tie umožňujú prechádzať medzi položkami ponuky a následne potvrdiť svoj výber. Ak ste omylom vykonali nesprávny výber, môžete sa vrátiť k predošlej položke ponuky.

\_\_\_\_\_\_\_\_\_\_\_\_\_\_\_\_\_\_\_\_\_\_\_\_\_\_\_\_\_\_\_\_\_\_\_\_\_\_\_\_\_\_\_\_\_\_\_\_\_\_\_\_\_\_\_\_\_\_\_\_\_\_\_\_\_\_\_\_\_\_\_\_\_\_\_\_\_\_\_\_\_\_\_\_

#### <span id="page-13-4"></span>**8.4 Nastavenie času**

Rádio umožňuje zobrazenie času v 12-hodinovom (am/pm) alebo 24-hodinovom formáte. Čas je možné aktualizovať pomocou rôznych metód príjmu (FM/DAB/Internet), čo umožňuje automatickú synchronizáciu aktuálneho času v prípade výpadku prúdu. Ak deaktivujete synchronizáciu, existuje riziko, že po výpadku prúdu bude nutné znovu nastaviť čas ručne.

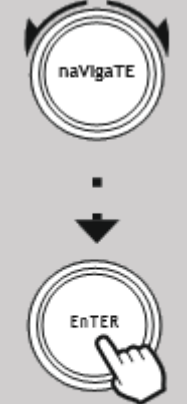

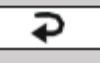

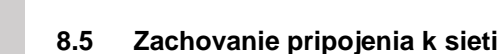

<span id="page-14-0"></span>Toto nastavenie je funkcia pre úsporu energie rádia. Ak je funckia vypnutá, dôjde pri vypnutí rádia k odpojeniu od siete WiFi, aby sa znížila spotreba energie. To znamená, že rádio nebude prístupné z vášho PC, smartfónu alebo tabletu.

**\_\_\_\_\_\_\_\_\_\_\_\_\_\_\_\_\_\_\_\_\_\_\_\_\_\_\_\_\_\_\_\_\_\_\_\_\_\_\_\_\_\_\_\_\_\_\_\_\_\_\_\_\_\_\_\_\_\_\_\_\_\_\_\_\_\_\_\_\_\_\_\_\_\_\_\_\_\_\_\_\_\_\_\_\_\_\_\_\_\_\_\_\_\_\_**

\_\_\_\_\_\_\_\_\_\_\_\_\_\_\_\_\_\_\_\_\_\_\_\_\_\_\_\_\_\_\_\_\_\_\_\_\_\_\_\_\_\_\_\_\_\_\_\_\_\_\_\_\_\_\_\_\_\_\_\_\_\_\_\_\_\_\_\_\_\_\_\_\_\_\_\_\_\_\_\_\_\_\_\_

#### <span id="page-14-1"></span>**8.6 Sprievodca pripojením k sieti**

Použitie sprievodcu sieťou vám pomôže pripojiť rádio k miestnej sieti alebo internetu.

#### **Poznámka – Odkaz na inú časť tohto návodu na použitie**

Pretože je táto kapitola obsiahla, postupujte prosím podľa pokynov v časti 17.1.1. Sprievodca sieťou.

\_\_\_\_\_\_\_\_\_\_\_\_\_\_\_\_\_\_\_\_\_\_\_\_\_\_\_\_\_\_\_\_\_\_\_\_\_\_\_\_\_\_\_\_\_\_\_\_\_\_\_\_\_\_\_\_\_\_\_\_\_\_\_\_\_\_\_\_\_\_\_\_\_\_\_\_\_\_\_\_\_\_\_\_

Po dokončení sprievodcu sieťou je dokončený aj sprievodca nastavením.

#### <span id="page-14-2"></span>**8.7 Správa obľúbených položiek**

Informácie o tom, ako uložiť stanice pre príslušný režím do zoznamu predvolieb a vyvolať ich, nájdete v kapitole Koncept ovládania. Pre jednotlivé režimy príjmu sú k dispozícii nasledujúce počty predvolieb:

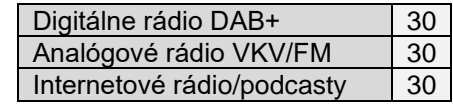

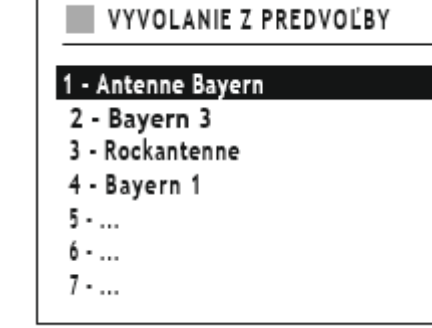

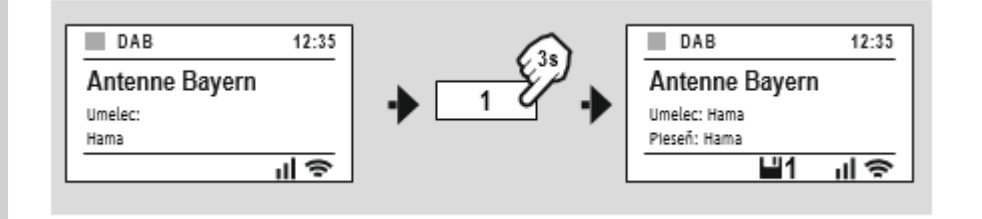

-------------------------------------------------------- ALEBO ----------------------------------------------------------------------

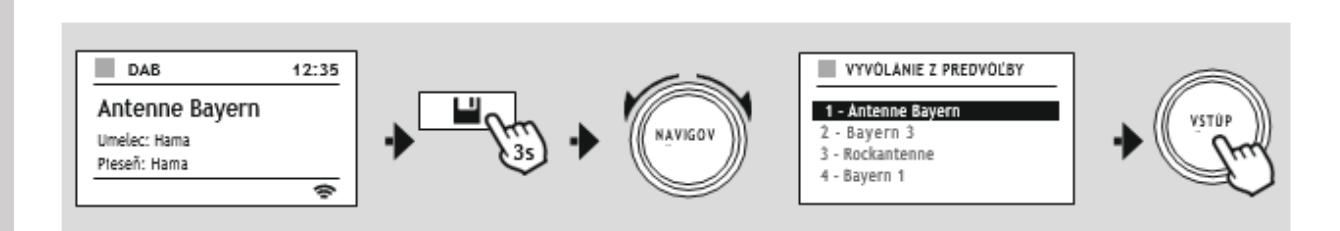

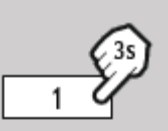

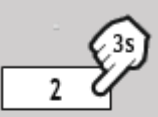

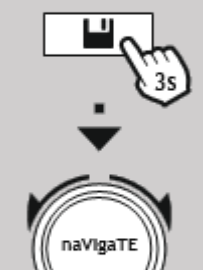

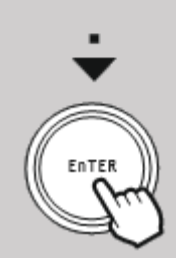

Î

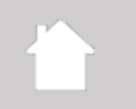

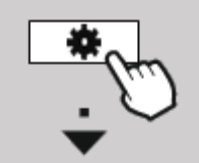

naVigaTE

#### <span id="page-15-0"></span>**8.8 Zobrazenie na obrazovke**

Pri režimoch prehrávania, ktoré zobrazujú obrázky, čo môžu byť napríklad logá staníc, obaly albumov alebo doplnkové informácie k vysielaniu, si môžete vybrať medzi rôznymi spôsobmi zobrazenia.

**\_\_\_\_\_\_\_\_\_\_\_\_\_\_\_\_\_\_\_\_\_\_\_\_\_\_\_\_\_\_\_\_\_\_\_\_\_\_\_\_\_\_\_\_\_\_\_\_\_\_\_\_\_\_\_\_\_\_\_\_\_\_\_\_\_\_\_\_\_\_\_\_\_\_\_\_\_\_\_\_\_\_\_\_\_\_\_\_\_\_\_\_\_\_\_**

- 1) Rozdelená obrazovka
- 2) Zobrazenie obrázku na celej obrazovke

Spôsob zobrazenia môžete rýchlo zmeniť stlačením otočného ovládača počas prehrávania, prípadne v nastavení pod položkou Zobrazenie.

#### **Poznámka**

**Zobrazenie** Táto funkcia je aktuálne dostupná len pre režimy internetového rádia a rádia DAB.

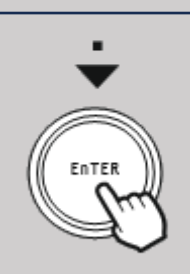

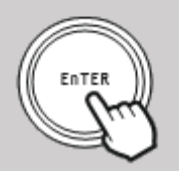

ĵ

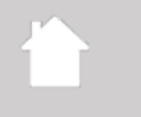

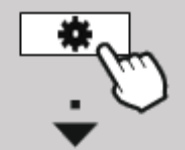

#### <span id="page-16-0"></span>**9 Štruktúra menu**

**Hlavné menu**

Poradie staníc

Celkové vyhľadávanie Odstrániť neplatné

**DAB rádio** Zoznam staníc

DRC

Toto zariadenie má rôzne spôsoby príjmu a ďalšie funkcie. Tie sú zhrnuté v hlavnom menu rádia a rozdelené do niekoľko sekcií.

Nasledujúci prehľad by vám mal pomôcť rýchlo nájsť požadovanú funkciu v štruktúre ponuky. Presné vysvetlenia sú podrobnejšie popísané v nasledujúcej časti a každá operácia je graficky znázornená.

**\_\_\_\_\_\_\_\_\_\_\_\_\_\_\_\_\_\_\_\_\_\_\_\_\_\_\_\_\_\_\_\_\_\_\_\_\_\_\_\_\_\_\_\_\_\_\_\_\_\_\_\_\_\_\_\_\_\_\_\_\_\_\_\_\_\_\_\_\_\_\_\_\_\_\_\_\_\_\_\_\_\_\_\_\_\_\_\_\_\_\_\_\_\_\_**

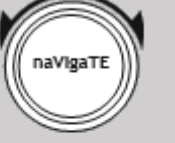

**HLAVNÉ MENU**

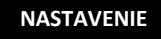

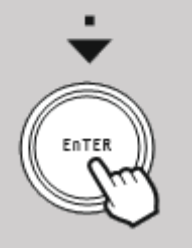

#### **Internet rádio/Podcasty** Naposledy počúvané Zoznam staníc/podcastov

**Externé zdroje (sources)** Bluetooth Aux In (audio kábel) USB

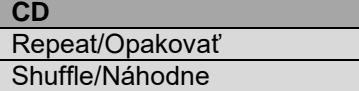

**FM rádio**

Nastavenie vyhľadávania Nastavenie audio

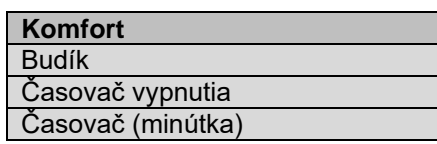

#### **Systémové nastavenia**

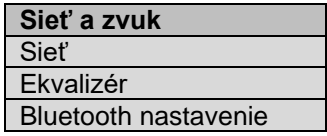

**Displej (obrazovka)** Podsvietenie Farebná schéma

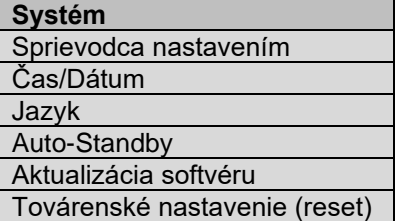

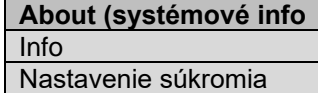

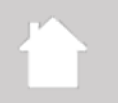

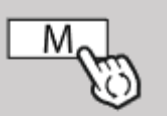

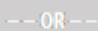

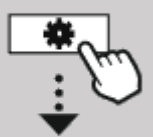

#### **10.1 Zoznam staníc**

a funkciám.

<span id="page-17-0"></span>**10 DAB rádio**

toto dokončené, zobrazí sa aktuálny zoznam staníc.

<span id="page-17-1"></span>Zoznam staníc ponúka kompletné zobrazenie všetkých rozhlasových staníc, ktoré boli nájdené pri poslednom úplnom vyhľadávaní.

Toto rádio prijíma všetky bežné digitálne rádiové frekvencie v rozsahu 174 MHz až 239,2 MHz.

Prejdite na požadovanú stanicu, ktorú chcete vyvolať a potvrďte túto voľbu. Rádio teraz začne prehrávať odpovedajúcu stanicu.

\_\_\_\_\_\_\_\_\_\_\_\_\_\_\_\_\_\_\_\_\_\_\_\_\_\_\_\_\_\_\_\_\_\_\_\_\_\_\_\_\_\_\_\_\_\_\_\_\_\_\_\_\_\_\_\_\_\_\_\_\_\_\_\_\_\_\_\_\_\_\_\_\_\_\_\_\_\_\_\_\_\_\_\_

**\_\_\_\_\_\_\_\_\_\_\_\_\_\_\_\_\_\_\_\_\_\_\_\_\_\_\_\_\_\_\_\_\_\_\_\_\_\_\_\_\_\_\_\_\_\_\_\_\_\_\_\_\_\_\_\_\_\_\_\_\_\_\_\_\_\_\_\_\_\_\_\_\_\_\_\_\_\_\_\_\_\_\_\_\_\_\_\_\_\_\_\_\_\_\_**

Automatické vyhľadávanie staníc DAB sa spustí automaticky pri prvom spustení režimu DAB. Akonáhle je

\_\_\_\_\_\_\_\_\_\_\_\_\_\_\_\_\_\_\_\_\_\_\_\_\_\_\_\_\_\_\_\_\_\_\_\_\_\_\_\_\_\_\_\_\_\_\_\_\_\_\_\_\_\_\_\_\_\_\_\_\_\_\_\_\_\_\_\_\_\_\_\_\_\_\_\_\_\_\_\_\_\_\_\_

Vyvolaním príslušnej ponuky nastavenia DAB získate prístup k nasledujúcim možnostiam nastavení

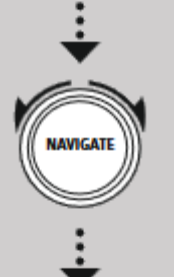

#### <span id="page-17-2"></span>**10.2 Vyhľadávanie**

Ak sa zmení umiestnenie rádia alebo pokiaľ je možné prijímať nové stanice, je vhodné vykonať vyhľadávanie staníc znovu. Znovu sa prehľadá celý frekvenčný rozsah a aktualizuje sa zoznam staníc.

\_\_\_\_\_\_\_\_\_\_\_\_\_\_\_\_\_\_\_\_\_\_\_\_\_\_\_\_\_\_\_\_\_\_\_\_\_\_\_\_\_\_\_\_\_\_\_\_\_\_\_\_\_\_\_\_\_\_\_\_\_\_\_\_\_\_\_\_\_\_\_\_\_\_\_\_\_\_\_\_\_\_\_\_

\_\_\_\_\_\_\_\_\_\_\_\_\_\_\_\_\_\_\_\_\_\_\_\_\_\_\_\_\_\_\_\_\_\_\_\_\_\_\_\_\_\_\_\_\_\_\_\_\_\_\_\_\_\_\_\_\_\_\_\_\_\_\_\_\_\_\_\_\_\_\_\_\_\_\_\_\_\_\_\_\_\_\_\_

#### <span id="page-17-3"></span>**10.3 Premazanie neplatných**

Potvrďte túto možnosť voľbou "ÁNO" pre odstránenie staníc, ktoré už nie sú dostupné, zo zoznamu.

#### <span id="page-17-4"></span>**10.4 DRC**

Niektoré rozhlasové stanice v sieti DAB podporujú funkciu kompresie dynamického rozsahu, ktorá je aktívna počas prehrávania. Ak sa hlasitosť náhle zvýši, DRC ju automaticky zníži. Ak sa hlasitosť náhle stíši, DRC ju automaticky zvýši. DRC umožňuje počúvanie bez výraznejších rozdielov v hlasitosti hudby, čo je vhodné napríklad v hlučnom prostredí.

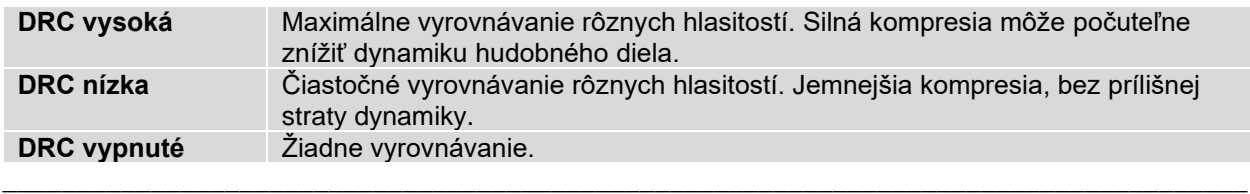

#### <span id="page-17-5"></span>**10.5 Poradie staníc**

Vo východiskovom nastavení rádio radí stanice podľa abecedy (alfanumericky). Môžete ich tiež triediť podľa sily signálu alebo multiplexu. Ak je zvolené triedenie podľa multiplexu, stanice sú zoradené podľa odpovedajúceho frekvenčného bloku, na ktorom je príslušný multiplex vysielaný. Často sa jedná o frekvenčné bloky, ktoré sú vysielané lokálne, regionálne alebo celoštátne.

**DAB rádio Zoznam staníc**

**Poradie staníc**

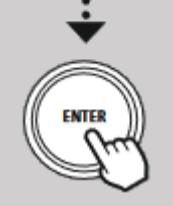

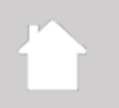

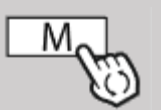

#### <span id="page-18-0"></span>**11 Internetové rádiá a podcasty**

Toto rádio má schopnosť prehrávať rozhlasové stanice a podcasty z celého sveta prostredníctvom internetového rádia.

Pri prvom vstupe do tohto režimu rádio zobrazí možnosti vyhľadávania a filtrovania staníc. Tie je možné neskôr vyvolať prostredníctvom ponuky odpovedajúceho režimu.

\_\_\_\_\_\_\_\_\_\_\_\_\_\_\_\_\_\_\_\_\_\_\_\_\_\_\_\_\_\_\_\_\_\_\_\_\_\_\_\_\_\_\_\_\_\_\_\_\_\_\_\_\_\_\_\_\_\_\_\_\_\_\_\_\_\_\_\_\_\_\_\_\_\_\_\_\_\_\_\_\_\_\_\_

**\_\_\_\_\_\_\_\_\_\_\_\_\_\_\_\_\_\_\_\_\_\_\_\_\_\_\_\_\_\_\_\_\_\_\_\_\_\_\_\_\_\_\_\_\_\_\_\_\_\_\_\_\_\_\_\_\_\_\_\_\_\_\_\_\_\_\_\_\_\_\_\_\_\_\_\_\_\_\_\_\_\_\_\_\_\_\_\_\_\_\_\_\_\_\_**

**HLAVNÉ MENU**

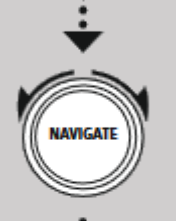

**internetové rádio/ podcasty počúvané**

**Zoznam staníc**

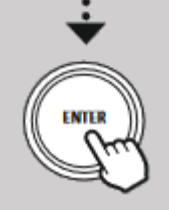

<span id="page-18-1"></span>**11.1 Naposledy počúvané**

Vyvolaním ponuky Nastavenia získate prístup k nasledujúcim možnostiam nastavení a funkciám.

<span id="page-18-2"></span>**11.1.1 História (zatiaľ nie je dostupná alebo prázdna počas počiatočného nastavenia)** Rádio ukladá posledné zvolené stanice do tohto zoznamu histórie, takže môžete rýchlo znovu nájsť skôr počúvané stanice.

\_\_\_\_\_\_\_\_\_\_\_\_\_\_\_\_\_\_\_\_\_\_\_\_\_\_\_\_\_\_\_\_\_\_\_\_\_\_\_\_\_\_\_\_\_\_\_\_\_\_\_\_\_\_\_\_\_\_\_\_\_\_\_\_\_\_\_\_\_\_\_\_\_\_\_\_\_\_\_\_\_\_\_\_

<span id="page-18-3"></span>**11.2 Zoznam staníc**

#### <span id="page-18-4"></span>**11.2.1 Vaša krajina (na základe IP adresy rádia)**

Ak vyberiete tento filter, zobrazia sa ďalšie filtre pre upresnenie vášho výberu.

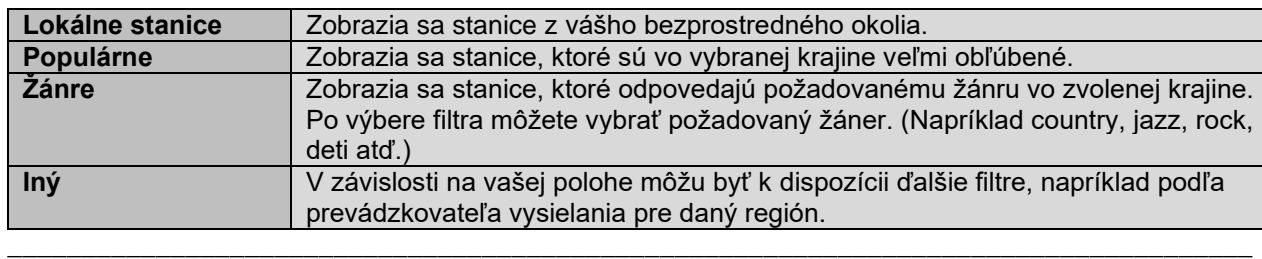

#### <span id="page-18-5"></span>**11.2.2 Vyhľadávanie**

Funkcia vyhľadávania umožňuje vyhľadávať názvy staníc alebo jednotlivé kľúčové slová. Pomocou klávesnice na obrazovke môžete zadať hľadaný výraz a potom spustiť vyhľadávanie tlačidlom OK/ENTER. Rádio vám potom zobrazí odpovedajúce výsledky vyhľadávaní na základe vášho zadania.

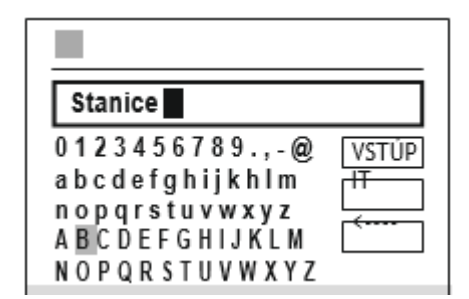

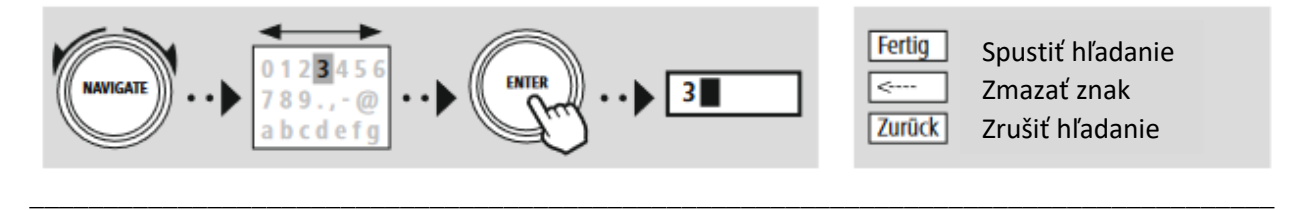

#### <span id="page-18-6"></span>**11.2.3 Lokalita**

Pomocou filtra "lokalita" môžete vyhľadať stanice z vybraných zemí. Môžete vyhľadávanie upresniť na kontinenty a odpovedajúcu krajinu. V závislosti na vybrané krajiny sú k dispozícii ďalšie obmedzenia, ako je žáner, mestá alebo obľúbenosť.

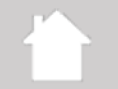

#### <span id="page-19-0"></span>**11.2.4 Populárne**

Ak je vybraný filter "populárne", obdržíte od poskytovateľa výber obľúbených staníc na základe údajov od ostatných užívateľov. \_\_\_\_\_\_\_\_\_\_\_\_\_\_\_\_\_\_\_\_\_\_\_\_\_\_\_\_\_\_\_\_\_\_\_\_\_\_\_\_\_\_\_\_\_\_\_\_\_\_\_\_\_\_\_\_\_\_\_\_\_\_\_\_\_\_\_\_\_\_\_\_\_\_\_\_\_\_\_\_\_\_\_\_

**\_\_\_\_\_\_\_\_\_\_\_\_\_\_\_\_\_\_\_\_\_\_\_\_\_\_\_\_\_\_\_\_\_\_\_\_\_\_\_\_\_\_\_\_\_\_\_\_\_\_\_\_\_\_\_\_\_\_\_\_\_\_\_\_\_\_\_\_\_\_\_\_\_\_\_\_\_\_\_\_\_\_\_\_\_\_\_\_\_\_\_\_\_\_\_**

#### <span id="page-19-1"></span>**11.2.5 Filtrovať**

Táto funkcia vám poskytuje ďalšie možnosti filtrovania pre upresnenie výberu vhodných výsledkov vyhľadávania.

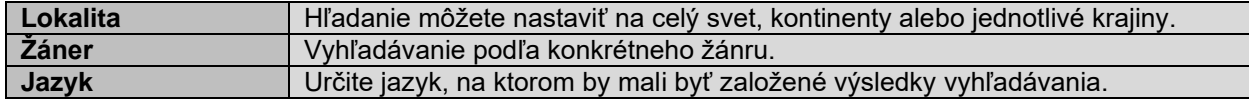

Po výbere prednastavených filtrov vyberte Zobraziť stanice pre zobrazenie zoznamu výsledkov. Hodnota v zátvorkách udáva, koľko výsledkov bolo nájdených. \_\_\_\_\_\_\_\_\_\_\_\_\_\_\_\_\_\_\_\_\_\_\_\_\_\_\_\_\_\_\_\_\_\_\_\_\_\_\_\_\_\_\_\_\_\_\_\_\_\_\_\_\_\_\_\_\_\_\_\_\_\_\_\_\_\_\_\_\_\_\_\_\_\_\_\_\_\_\_\_\_\_\_\_

#### <span id="page-19-2"></span>**11.3 Pridávanie staníc a tvorba/úprava vlastných zoznamov obľúbených staníc (vyžaduje webový prehliadač)**

Toto rádio má lokálne uložený zoznam staníc, ktorý vám umožňuje vytvárať vlastné zoznamy staníc a pridávať nové stanice. Ak chcete použiť túto možnosť, potrebujete smartfón, tablet alebo počítač, ktorý je pripojený v rovnakej sieti ako rádio a má webový prehliadač.

#### **Poznámka**

Rádio musí byť pripojené k miestnej sieti alebo internetu a musí mať platnú IP adresu.

Π.

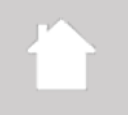

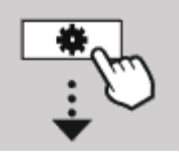

#### <span id="page-20-0"></span>**11.3.1 Vyvolanie administračného rozhrania**

Pre prístup do administračného rozhrania musíte najskôr určiť IP adresu rádia v miestnej sieti. Ak to chcete vykonať, otvorte obrazovku Nastavenie siete, ktorú nájdete v systémovom nastavení - sieť a zvuk - sieť zobraziť nastavenia. Teraz si poznačte IP adresu, ktorá je tu zobrazená. Alternatívne je možné IP adresu zistiť tiež z prehľadu zariadení väčšiny routerov.

**\_\_\_\_\_\_\_\_\_\_\_\_\_\_\_\_\_\_\_\_\_\_\_\_\_\_\_\_\_\_\_\_\_\_\_\_\_\_\_\_\_\_\_\_\_\_\_\_\_\_\_\_\_\_\_\_\_\_\_\_\_\_\_\_\_\_\_\_\_\_\_\_\_\_\_\_\_\_\_\_\_\_\_\_\_\_\_\_\_\_\_\_\_\_\_**

**NASTAVENIE**

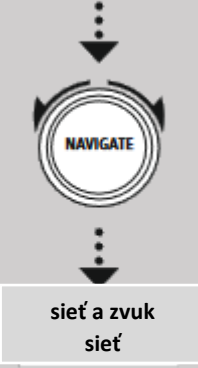

**Zobraziť nastavenie**

Teraz otvorte internetový prehliadač na svojom smartfóne, tablete alebo PC a do adresného riadka prehliadača zadajte IP adresu. (napr. [https://192.168.2.100\)](https://192.168.2.100/). Ak bola IP adresa zadaná správne, malo by sa otvoriť administračné rozhranie rádia.

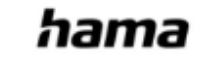

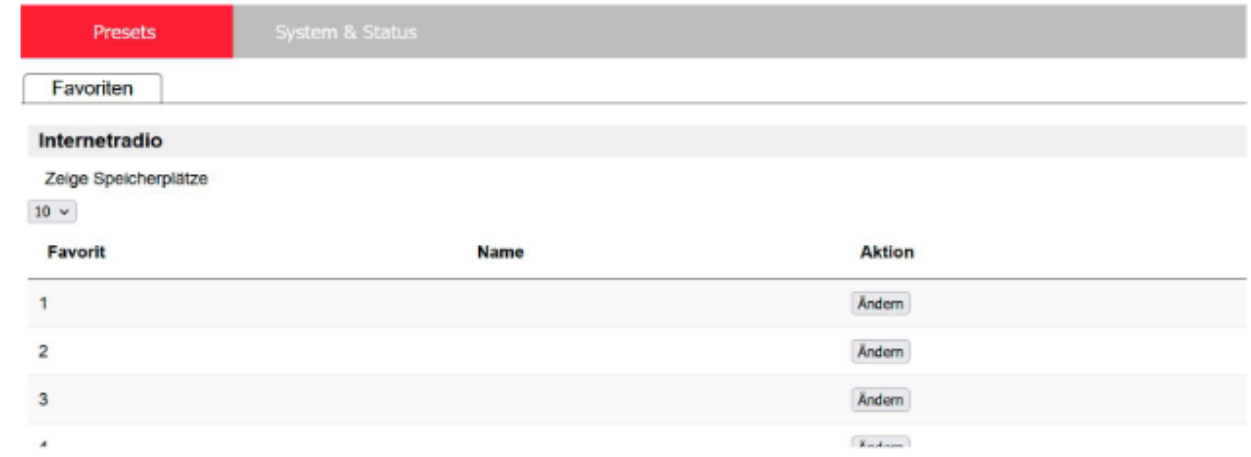

V pravom hornom rohu nájdete podporované jazyky pre toto rozhranie. Z rozbaľovanej ponuky tu vyberiete požadovaný jazyk.

Language: German v

#### <span id="page-21-0"></span>**11.3.2 Pridať svoje vlastné stanice**

Ak chcete pridať alebo upraviť obľúbenú položku, kliknite na "Edit/Upraviť". Predvoľby webovej administrácie odpovedajú tým v rádiu. Zmeny v rádiu alebo vo webovom rozhraní sa synchronizujú.

**\_\_\_\_\_\_\_\_\_\_\_\_\_\_\_\_\_\_\_\_\_\_\_\_\_\_\_\_\_\_\_\_\_\_\_\_\_\_\_\_\_\_\_\_\_\_\_\_\_\_\_\_\_\_\_\_\_\_\_\_\_\_\_\_\_\_\_\_\_\_\_\_\_\_\_\_\_\_\_\_\_\_\_\_\_\_\_\_\_\_\_\_\_\_\_**

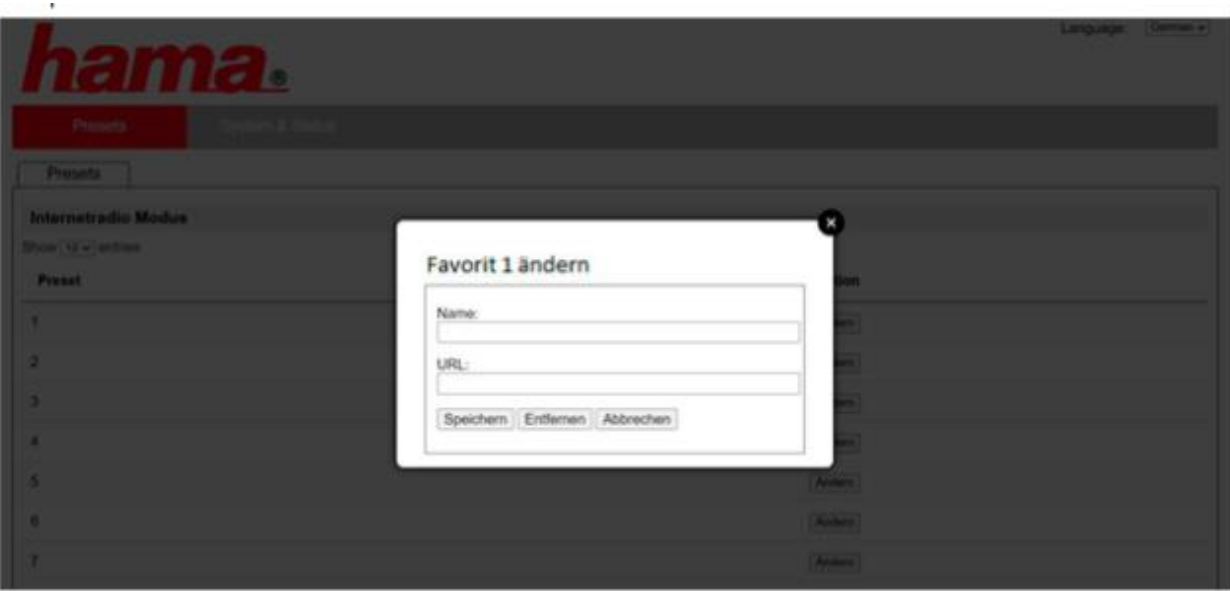

Ak chcete upraviť alebo pridať novú stanicu, vyplňte pole "Názov" a "URL" a uložte zmenu.

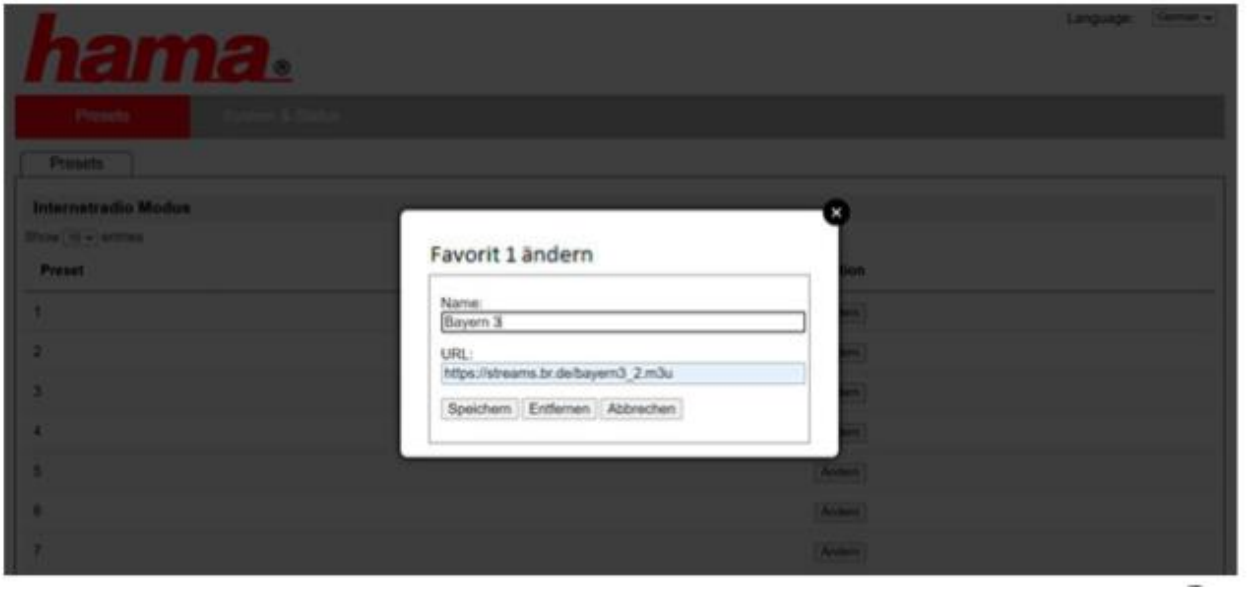

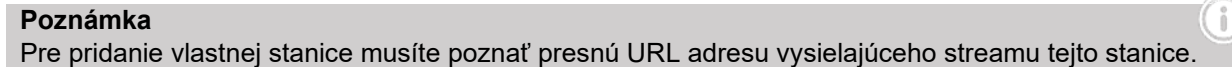

Pridaná stanica sa zobrazí v zozname predvolieb rádia a na stránke prehľadu webového portálu. Pre prístup k stanici z prehľadovej stránky stlačte "Play".

**\_\_\_\_\_\_\_\_\_\_\_\_\_\_\_\_\_\_\_\_\_\_\_\_\_\_\_\_\_\_\_\_\_\_\_\_\_\_\_\_\_\_\_\_\_\_\_\_\_\_\_\_\_\_\_\_\_\_\_\_\_\_\_\_\_\_\_\_\_\_\_\_\_\_\_\_\_\_\_\_\_\_\_\_\_\_\_\_\_\_\_\_\_\_\_**

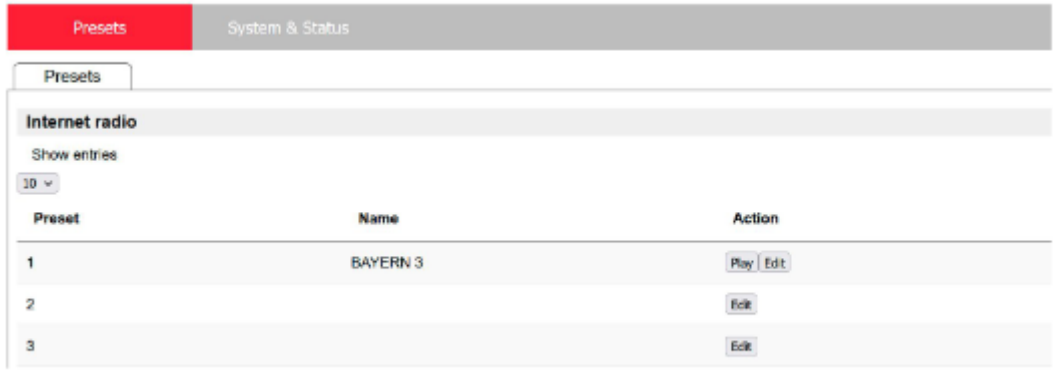

#### <span id="page-22-0"></span>**11.3.3 Zmazať stanice**

Ak chcete zmazať uloženú stanicu, stlačte tlačidlo "Edit/Upraviť" a potom "Delete/Zmazať".

#### **Poznámka**

Upozorňujeme, že podporované sú len stanice, ktoré ponúkajú prenos vo formáte AAC alebo MP3

T

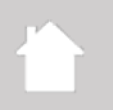

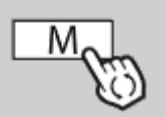

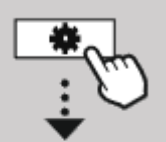

#### **HLAVNÉ MENU**

<span id="page-23-2"></span>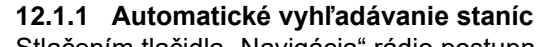

<span id="page-23-1"></span>**12.1 Nastavenie vyhľadávania**

frekvenčný rozsah od 87,5 MHz do 108 MHz.

• **Len stanice so silným signálom?**

<span id="page-23-0"></span>**12 FM (VKV) rádio**

Stlačením tlačidla "Navigácia" rádio postupne vyhľadáva stanice, ktoré je možné prehrávať v dostatočnej kvalite. Hneď ako je stanica nájdená, vyhľadávanie sa automaticky zastaví a spustí sa prehrávanie. Spusťte vyhľadávanie znovu a vyhľadajte ďalšiu dostupnú stanicu.

\_\_\_\_\_\_\_\_\_\_\_\_\_\_\_\_\_\_\_\_\_\_\_\_\_\_\_\_\_\_\_\_\_\_\_\_\_\_\_\_\_\_\_\_\_\_\_\_\_\_\_\_\_\_\_\_\_\_\_\_\_\_\_\_\_\_\_\_\_\_\_\_\_\_\_\_\_\_\_\_\_\_\_\_

Potvrďte výber pomocou "ÁNO" len pre prehrávanie staníc, ktoré môže rádio prijímať v dostatočnej kvalite.

\_\_\_\_\_\_\_\_\_\_\_\_\_\_\_\_\_\_\_\_\_\_\_\_\_\_\_\_\_\_\_\_\_\_\_\_\_\_\_\_\_\_\_\_\_\_\_\_\_\_\_\_\_\_\_\_\_\_\_\_\_\_\_\_\_\_\_\_\_\_\_\_\_\_\_\_\_\_\_\_\_\_\_\_

**\_\_\_\_\_\_\_\_\_\_\_\_\_\_\_\_\_\_\_\_\_\_\_\_\_\_\_\_\_\_\_\_\_\_\_\_\_\_\_\_\_\_\_\_\_\_\_\_\_\_\_\_\_\_\_\_\_\_\_\_\_\_\_\_\_\_\_\_\_\_\_\_\_\_\_\_\_\_\_\_\_\_\_\_\_\_\_\_\_\_\_\_\_\_\_**

Toto rádio má softvérový VKV prijímač, ktorý dokáže prijímať a prehrávať analógové rádio. Pokrýva

#### <span id="page-23-3"></span>**12.1.2 Manuálne vyhľadávanie staníc**

- Ak chcete naladiť stanicu ručne, najprv prepnite do režimu ladenia stlačením tlačidla "Späť".
- Ladenie teraz prebieha otočným ovládačom "Navigácia" v krokoch po 0,05 MHz.

Vyberte "NIE", ak chcete nájsť také stanice, ktoré je možné prijímať len v slabej kvalite.

- Hneď ako nastavíte frekvenciu, môžete tlačidlom "Spät" prepnúť späť na nastavenie hlasitosti rádia.
- Ak je aktívne ručné ladenie, na obrazovke sa zvýrazní aktuálne nastavená frekvencia.

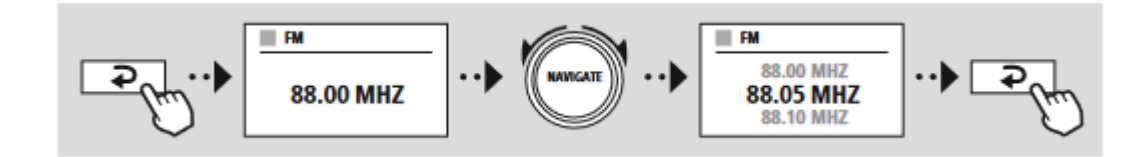

\_\_\_\_\_\_\_\_\_\_\_\_\_\_\_\_\_\_\_\_\_\_\_\_\_\_\_\_\_\_\_\_\_\_\_\_\_\_\_\_\_\_\_\_\_\_\_\_\_\_\_\_\_\_\_\_\_\_\_\_\_\_\_\_\_\_\_\_\_\_\_\_\_\_\_\_\_\_\_\_\_\_\_\_

#### <span id="page-23-4"></span>**12.2 Nastavenie audio**

#### • **Len mono?**

Pri analógovom vysielaní sa môže rádio pokúsiť automaticky vypočítať a prehrať reprodukciu v stereo kvalite. Ak sa počas prehrávania vyskytnú problémy s kvalitou zvuku, zvoľte "ÁNO" pre prehrávanie vysielania bez zmeny v mono kvalite.

Výberom "NIE" sa prevod na stereo signál vykoná automaticky.

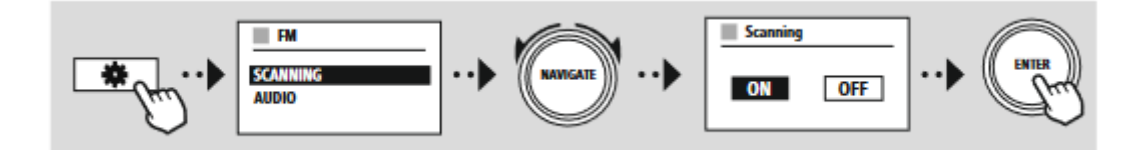

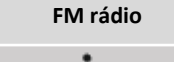

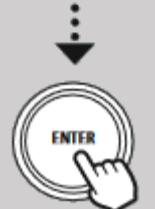

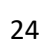

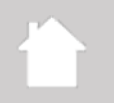

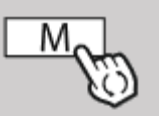

#### <span id="page-24-0"></span>**13 CD**

Rádio je vybavené CD mechanikou, ktorú je možné použiť na prehrávanie bežných audio CD a MP3 CD. Podporované sú tiež zapisovateľné pamäťové médiá CD-R a CD-RW.

**\_\_\_\_\_\_\_\_\_\_\_\_\_\_\_\_\_\_\_\_\_\_\_\_\_\_\_\_\_\_\_\_\_\_\_\_\_\_\_\_\_\_\_\_\_\_\_\_\_\_\_\_\_\_\_\_\_\_\_\_\_\_\_\_\_\_\_\_\_\_\_\_\_\_\_\_\_\_\_\_\_\_\_\_\_\_\_\_\_\_\_\_\_\_\_**

V režime "CD" sú k dispozícii ďalšie ovládacie tlačidlá, ktoré nájdete v koncepte ovládania. \_\_\_\_\_\_\_\_\_\_\_\_\_\_\_\_\_\_\_\_\_\_\_\_\_\_\_\_\_\_\_\_\_\_\_\_\_\_\_\_\_\_\_\_\_\_\_\_\_\_\_\_\_\_\_\_\_\_\_\_\_\_\_\_\_\_\_\_\_\_\_\_\_\_\_\_\_\_\_\_\_\_\_\_

#### **Vložte/vysuňte disk**

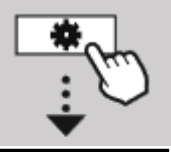

**HLAVNÉ MENU**

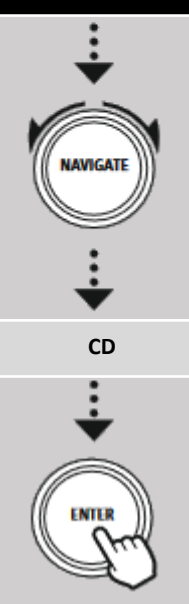

## **Poznámka**

- Uistite sa, že disk (CD, DC-R, CD-RW, MP3 atď.) neobsahuje prach, nečistoty, otlačky prstov a škrabance. Ináč môže počas prehrávania dôjsť k poruche alebo prehrávanie nebude možné spustiť.
- Nikdy nepoužívajte silu pri vkladaní/vyťahovaní disku. Mohlo by dôjsť k poškodeniu disku alebo jednotky.

#### **Poznámka**

Pri veľmi vysokej hlasitosti môže prehrávanie SD preskakovať alebo sa prerušiť.

Uistite sa, že je aktívny režim CD.

- Otvorte CD mechaniku ďalším stlačením príslušného tlačidla.
- V prípade potreby vytiahnite disk z priehradky na CD.
- Teraz opatrne vložte disk do prázdnej zásuvky na CD.
- Zavrite CD mechaniku opätovným dlhším stlačením tlačidla.
- Zvukové médium sa teraz načíta a spustí sa prehrávanie.

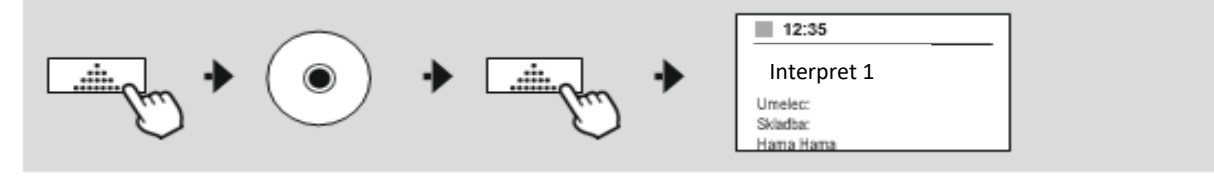

\_\_\_\_\_\_\_\_\_\_\_\_\_\_\_\_\_\_\_\_\_\_\_\_\_\_\_\_\_\_\_\_\_\_\_\_\_\_\_\_\_\_\_\_\_\_\_\_\_\_\_\_\_\_\_\_\_\_\_\_\_\_\_\_\_\_\_\_\_\_\_\_\_\_\_\_\_\_\_\_\_\_\_\_

#### <span id="page-24-1"></span>**13.1 Opakovanie**

Funkcia opakovať "opakovať/repeat" ponúka možnosť opakovania jednotlivých skladieb alebo celého média. Ak je niektorá z týchto funkcií aktivovaná, rádio opakuje odpovedajúce prehrávanie, pokým prehrávanie nezastavíte alebo funkciu opäť nedeaktivujete.

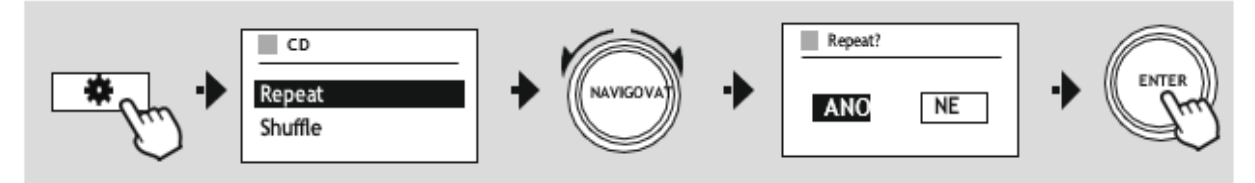

#### <span id="page-24-2"></span>**13.2 Náhodne**

Ak je aktivované náhodné prehrávanie (shuffle), skladby na pamäťovom médiu sa prehrávajú v náhodnom poradí. Vyberte "ÁNO" pre aktiváciu tejto funkcie.

(i

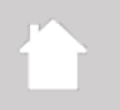

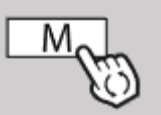

#### <span id="page-25-0"></span>**14 Externé zdroje**

#### <span id="page-25-1"></span>**14.1 Bluetooth**

Toto rádio má Bluetooth prijímač, ktorý umožňuje prenášať audio obsah do rádia. Vysielacie zariadenie, napríklad smartfón, je k tomuto účelu pripojené k rádiu a audio obsah je prenášaný do rádia. Ak to chcete vykonať, aktivujte režim prehrávania Bluetooth.

\_\_\_\_\_\_\_\_\_\_\_\_\_\_\_\_\_\_\_\_\_\_\_\_\_\_\_\_\_\_\_\_\_\_\_\_\_\_\_\_\_\_\_\_\_\_\_\_\_\_\_\_\_\_\_\_\_\_\_\_\_\_\_\_\_\_\_\_\_\_\_\_\_\_\_\_\_\_\_\_\_\_\_\_

**\_\_\_\_\_\_\_\_\_\_\_\_\_\_\_\_\_\_\_\_\_\_\_\_\_\_\_\_\_\_\_\_\_\_\_\_\_\_\_\_\_\_\_\_\_\_\_\_\_\_\_\_\_\_\_\_\_\_\_\_\_\_\_\_\_\_\_\_\_\_\_\_\_\_\_\_\_\_\_\_\_\_\_\_\_\_\_\_\_\_\_\_\_\_\_**

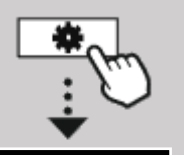

**HLAVNÉ MENU**

#### **Prehrávanie hudby cez Bluetooth**

Hneď ako je vaše zdrojové zariadenie, napríklad smartfón, pripojené k rádiu, spusťte prehrávanie na zdrojovom zariadení.

Rádio teraz prehráva obsah. Hlasitosť je možné meniť priamo cez rádio alebo na zdrojovom zariadení.

\_\_\_\_\_\_\_\_\_\_\_\_\_\_\_\_\_\_\_\_\_\_\_\_\_\_\_\_\_\_\_\_\_\_\_\_\_\_\_\_\_\_\_\_\_\_\_\_\_\_\_\_\_\_\_\_\_\_\_\_\_\_\_\_\_\_\_\_\_\_\_\_\_\_\_\_\_\_\_\_\_\_\_\_

#### **Ďalšie nastavenie**

#### **Spárujte nové zariadenie (Pair new device)**

Po prepnutí na režim prehrávanie Bluetooth je rádio okamžite v režime "Párovanie". To znamená, že rádio je viditeľné pre ostatné zariadenia a vy sa môžete pripojiť cez svoj smartfón/tablet alebo iné zdrojové zariadenie. Na displeji rádia sa zobrazí názov, pod ktorým rádio nájdete. Po úspešnom pripojení môžete spustiť prehrávanie cez zdrojové zariadenie.

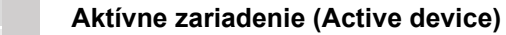

- Informácie o pripojení zariadenia
- Informácie o Bluetooth spojení
- Odpojenie zariadenia (Disconnect)

#### **Uložené zariadenia (Saved devices)**

- Zoznam skôr pripojených zariadení (Show saved devices)
- Vymazať zoznam zariadení (Prune device list)

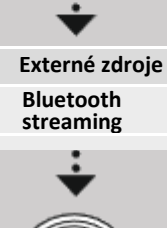

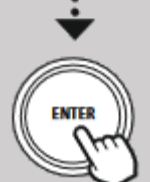

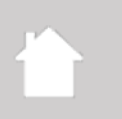

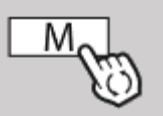

#### <span id="page-26-0"></span>**14.2 AUX-IN (káblové pripojenie)**

Toto rádio má 3,5 mm jack konektor, ktorý umožňuje pripojiť externé zdrojové zariadenia k rádiu. Vezmite prosím na vedomie, že všetky operácie sa vykonávajú prostredníctvom zdrojového zariadenia. Na rádiu môžete zmeniť len hlasitosť.

**\_\_\_\_\_\_\_\_\_\_\_\_\_\_\_\_\_\_\_\_\_\_\_\_\_\_\_\_\_\_\_\_\_\_\_\_\_\_\_\_\_\_\_\_\_\_\_\_\_\_\_\_\_\_\_\_\_\_\_\_\_\_\_\_\_\_\_\_\_\_\_\_\_\_\_\_\_\_\_\_\_\_\_\_\_\_\_\_\_\_\_\_\_\_\_**

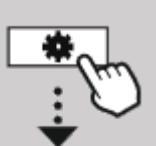

#### **HLAVNÉ MENU**

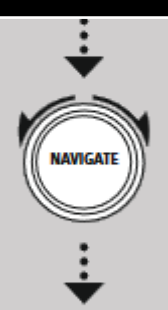

**Externé zdroje Aux in**

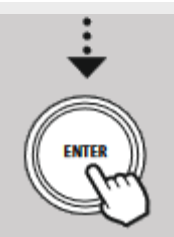

- **Poznámka**
	- Rádio detekuje, či je pripojené zariadenie a prebieha prehrávanie.
		- Občas môže byť vstupný signál príliš slabý a rádio môže omylom prejsť do pohotovostného režimu.
	- Ak k tomu dôjde, deaktivujte mechanizmus automatického vypínania rádia.
	- Vezmite prosím na vedomie, že rádio sa automaticky neprepne do pohotovostného režimu, keď neprebieha prehrávanie.

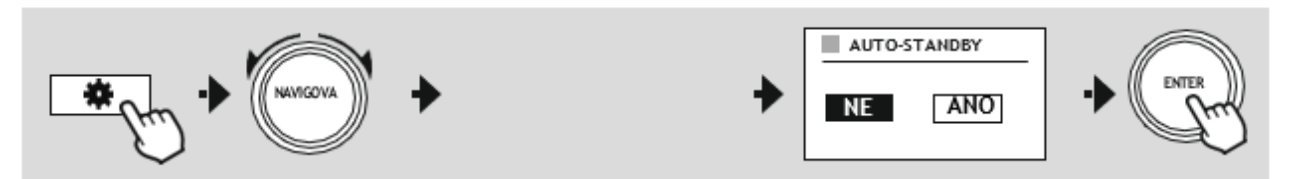

G

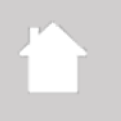

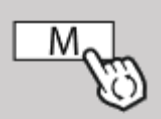

#### <span id="page-27-0"></span>**14.3 USB**

**Pripojenie**

Rádio má USB port, ktorý umožňuje prehrávanie externých pamäťových médií. Upozorňujeme, že sú podporované len pamäťové média naformátované vo formáte FAT32 - iné systémy súborov môžu viesť k problémom s rozpoznaním pamäťového média a brániť prehrávaniu. Rádio podporuje prehrávanie súborov MP3.

**\_\_\_\_\_\_\_\_\_\_\_\_\_\_\_\_\_\_\_\_\_\_\_\_\_\_\_\_\_\_\_\_\_\_\_\_\_\_\_\_\_\_\_\_\_\_\_\_\_\_\_\_\_\_\_\_\_\_\_\_\_\_\_\_\_\_\_\_\_\_\_\_\_\_\_\_\_\_\_\_\_\_\_\_\_\_\_\_\_\_\_\_\_\_\_**

**HLAVNÉ MENU**

Hneď ako je pamäťové médium pripojené, rádio zobrazí užívateľské rozhranie, z ktorého môžete používať funkcie prehrávania.

Toto menu je možné kedykoľvek zobraziť výberom režimu USB.

• Pripojte pamäťové médium, napr. USB kľúč, k USB portu rádia.

• Hneď ako je pamäťové médium pripojené, je rozpoznané a iniciované rádiom.

• Výzvu s dotazom, či chcete otvoriť pripojené pamäťové médium, potvrďte pomocou "ÁNO".

#### <span id="page-27-1"></span>**14.3.1 Repeat/Opakovať**

Ak je táto funkcia aktívna, obsah pamäťového média USB sa opakuje.

#### <span id="page-27-2"></span>**14.3.2 Shuffle/Náhodne**

Ak je táto funkcia aktívna, obsah pamäťového média USB sa prehráva v náhodnom poradí.

**Externé zdroje USB**

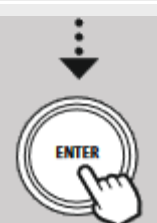

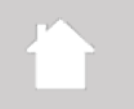

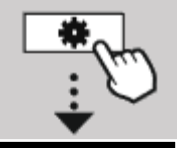

**HLAVNÉ MENU**

**Comfort**

#### <span id="page-28-0"></span>**15 Komfort (doplnky)**

Toto rádio má komfortné funkcie, ktoré sú k dispozícii naviac k tradičnému prehrávaniu rádia.

#### **Časovač vypnutia (sleep)**

Funkcia sleep vám poskytuje preddefinované časové intervaly, z ktorých si môžete vybrať. Po uplynutí nastavenej doby sa rádio automaticky vypne.

**\_\_\_\_\_\_\_\_\_\_\_\_\_\_\_\_\_\_\_\_\_\_\_\_\_\_\_\_\_\_\_\_\_\_\_\_\_\_\_\_\_\_\_\_\_\_\_\_\_\_\_\_\_\_\_\_\_\_\_\_\_\_\_\_\_\_\_\_\_\_\_\_\_\_\_\_\_\_\_\_\_\_\_\_\_\_\_\_\_\_\_\_\_\_\_**

\_\_\_\_\_\_\_\_\_\_\_\_\_\_\_\_\_\_\_\_\_\_\_\_\_\_\_\_\_\_\_\_\_\_\_\_\_\_\_\_\_\_\_\_\_\_\_\_\_\_\_\_\_\_\_\_\_\_\_\_\_\_\_\_\_\_\_\_\_\_\_\_\_\_\_\_\_\_\_\_\_\_\_\_

#### **Poznámka**

\_\_\_\_\_\_\_\_\_\_\_\_\_\_\_\_\_\_\_\_\_\_\_\_\_\_\_\_\_\_\_\_\_\_\_\_\_\_\_\_\_\_\_\_\_\_\_\_\_\_\_\_\_\_\_\_\_\_\_\_\_\_\_\_\_\_\_\_\_\_\_\_\_\_\_\_\_\_\_\_\_\_\_\_ • Pre funkciu sleep môžete vykonať samostatné nastavenie displeja v časti Systémové nastavenie - Displej - Podsvietenie - Režim spánku

#### <span id="page-28-1"></span>**15.1 Budík**

Rádio má dva individuálne nastaviteľné časy budenia. Budík 1 a budík 2 sa konfigurujú rovnakým spôsobom.

#### **Nastavenia**

Najprv vyberte, či chcete nakonfigurovať budík 1 alebo budík 2 a potom zadajte presné podrobnosti:

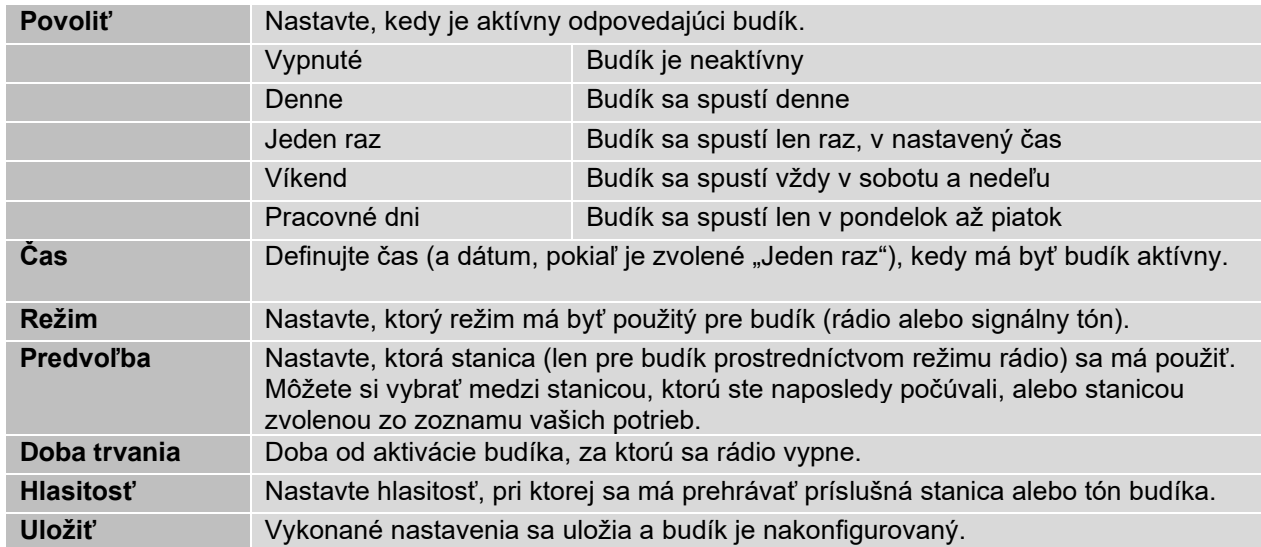

#### **Poznámka**

- Dlhým stlačením otočného ovládača vypnete budík. Krátkym stlačením aktivujete funkciu Snooze (odložené budenie, dĺžku je možné nastaviť otočným ovládačom).
- Odporúčame synchronizovať čas cez internet alebo rádio, aby sa hodiny v prípade výpadku prúdu znovu synchronizovali.

\_\_\_\_\_\_\_\_\_\_\_\_\_\_\_\_\_\_\_\_\_\_\_\_\_\_\_\_\_\_\_\_\_\_\_\_\_\_\_\_\_\_\_\_\_\_\_\_\_\_\_\_\_\_\_\_\_\_\_\_\_\_\_\_\_\_\_\_\_\_\_\_\_\_\_\_\_\_\_\_\_\_\_\_

#### <span id="page-28-2"></span>**15.2 Časovač (minútka)**

Časovač je možné nastaviť na hodnotu 1-99 minút.

Vyberte požadovaný čas behu časovača a potom potvrďte výber pre spustenie časovača. Keď časovač vyprší, zaznie signálny tón.

(Ci

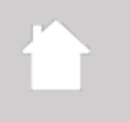

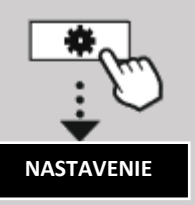

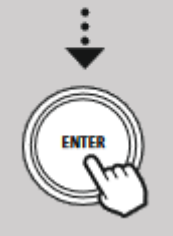

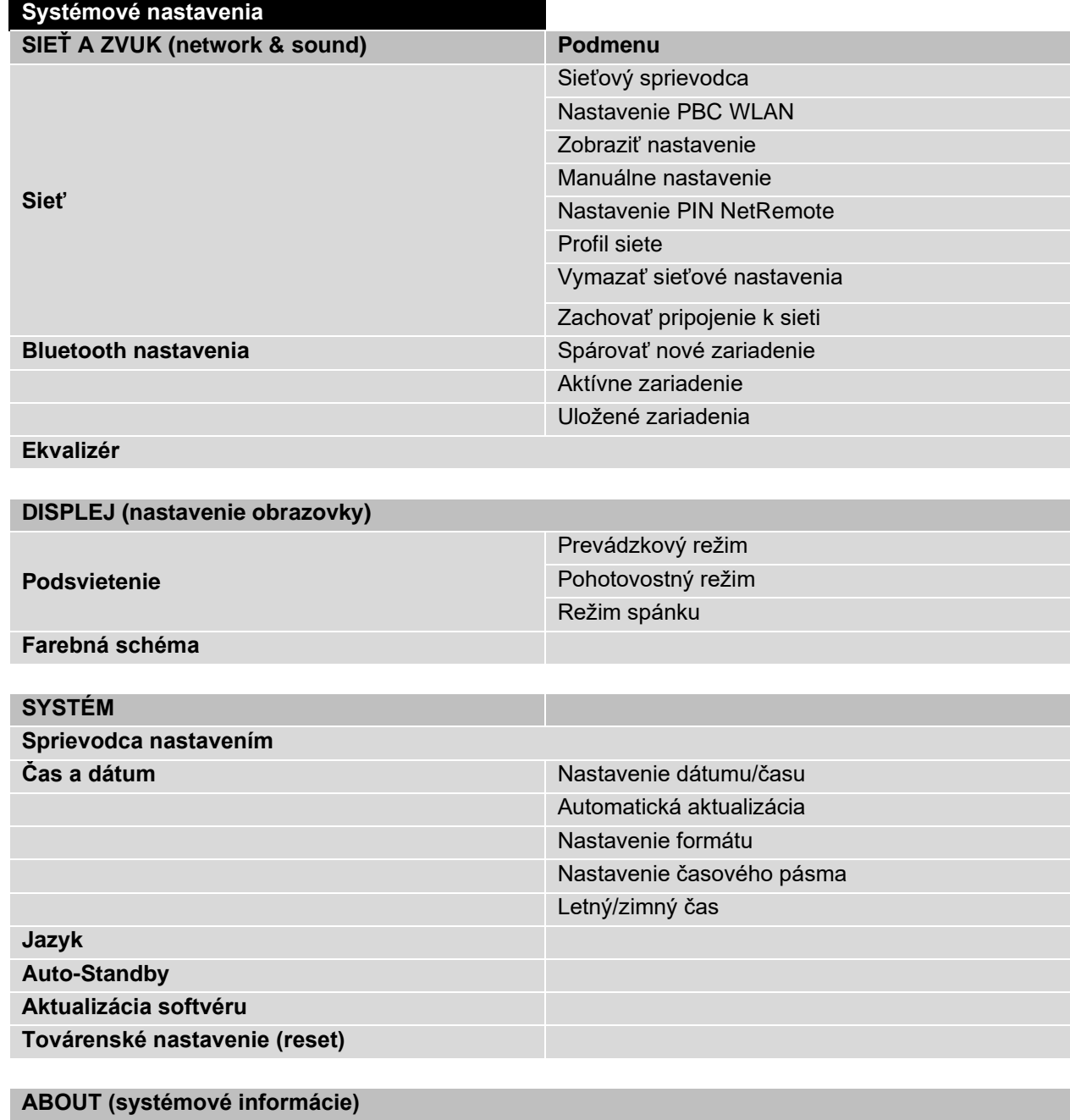

**\_\_\_\_\_\_\_\_\_\_\_\_\_\_\_\_\_\_\_\_\_\_\_\_\_\_\_\_\_\_\_\_\_\_\_\_\_\_\_\_\_\_\_\_\_\_\_\_\_\_\_\_\_\_\_\_\_\_\_\_\_\_\_\_\_\_\_\_\_\_\_\_\_\_\_\_\_\_\_\_\_\_\_\_\_\_\_\_\_\_\_\_\_\_\_**

Systémové nastavenia sú rozdelené do 4 základných hlavných kategórii, pod ktorými sa nachádzajú

#### **Info**

**Nastavenie súkromia**

<span id="page-29-0"></span>**16 Nastavenie – zhrnutie**

dielčie nastavenia.

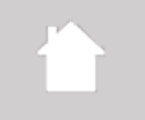

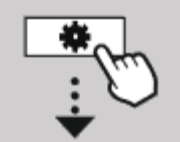

**NASTAVENIE**

**IAVIGATI** 

**sieť a zvuk sieť**

#### <span id="page-30-0"></span>**17 Sieť a zvuk**

Sekcia network & Sound obsahuje všetky možnosti nastavenia pre pripojenie rádia a nastavenie zvuku. Tie môžu zahŕňať pripojenie k internetu, prijímač Bluetooth (v závislosti na produkte) a ekvalizér.

\_\_\_\_\_\_\_\_\_\_\_\_\_\_\_\_\_\_\_\_\_\_\_\_\_\_\_\_\_\_\_\_\_\_\_\_\_\_\_\_\_\_\_\_\_\_\_\_\_\_\_\_\_\_\_\_\_\_\_\_\_\_\_\_\_\_\_\_\_\_\_\_\_\_\_\_\_\_\_\_\_\_\_\_

**\_\_\_\_\_\_\_\_\_\_\_\_\_\_\_\_\_\_\_\_\_\_\_\_\_\_\_\_\_\_\_\_\_\_\_\_\_\_\_\_\_\_\_\_\_\_\_\_\_\_\_\_\_\_\_\_\_\_\_\_\_\_\_\_\_\_\_\_\_\_\_\_\_\_\_\_\_\_\_\_\_\_\_\_\_\_\_\_\_\_\_\_\_\_\_**

#### <span id="page-30-1"></span>**17.1 Sieť**

Táto ponuka obsahuje všetky dostupné nastavenia pre pripojenie rádia k bezdrôtovej sieti (WLAN 2,4 GHz alebo 5 GHz).

#### **Poznámka**

\_\_\_\_\_\_\_\_\_\_\_\_\_\_\_\_\_\_\_\_\_\_\_\_\_\_\_\_\_\_\_\_\_\_\_\_\_\_\_\_\_\_\_\_\_\_\_\_\_\_\_\_\_\_\_\_\_\_\_\_\_\_\_\_\_\_\_\_\_\_\_\_\_\_\_\_\_\_\_\_\_\_\_\_ • Prostredníctvom aplikácie je možné pohodlne vykonať mnoho nastavení! S bezplatnou aplikáciou UNDOK môžete nastaviť pripojenie k sieti prostredníctvom smartfónu alebo tabletu.

#### <span id="page-30-2"></span>**17.1.1 Sieťový sprievodca**

- Sprievodca sieťou vás prevedie nastavením siete rádia a pripojením k internetu.
- Hneď po spustení sprievodcu sieťou sú vyhľadané všetky dostupné siete v okolí, ktoré je možné využiť prostredníctvom dostupných frekvenčných pásiem WiFi.
- Po dokončení procesu skenovania sa na displeji zobrazia výsledky hľadania a môžete si vybrať z nájdených sietí WLAN.
- Prípadne reštartujte vyhľadávanie pomocou funkcie "nové vyhľadávanie" alebo môžete rádio pripojiť káblom, pokiaľ má odpovedajúci port.

\_\_\_\_\_\_\_\_\_\_\_\_\_\_\_\_\_\_\_\_\_\_\_\_\_\_\_\_\_\_\_\_\_\_\_\_\_\_\_\_\_\_\_\_\_\_\_\_\_\_\_\_\_\_\_\_\_\_\_\_\_\_\_\_\_\_\_\_\_\_\_\_\_\_\_\_\_\_\_\_\_\_\_\_

#### **Pripojenie k WiFi**

V závislosti na sieti WLAN existuje niekoľko spôsobov, ako sa k nej pripojiť.

Rádio podporuje otvorené (nezabezpečené!) siete, siete WPA/WPA2 s heslom/predzdieľaným kľúčom a konfiguráciou cez WPS (WiFi Protected Setup). Siete, ktoré podporujú pripojenie cez WPS, sú v zozname označené predponou "WPS".

Na nasledujúcej obrazovke, v prípade siete WPS, máte na výber medzi "stlačte tlačidlo" (na routeri, Push Button Configuration, PBC), zadaním "PIN kódu" (na routeri) a "preskočením WPS". Ak sa pokúsite pripojiť k otvorenej sieti WLAN, t. j. bez zabezpečenia, pripojenie sa naviaže hneď po výbere.

#### **Poznámka**

Nastavenie pomocou WPS stlačením tlačidla je vysvetlené v časti Nastavenie WPS.

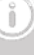

#### **Predzdieľaný kľúč (PSK)**

Ak ste zvolili "preskočiť WPS", budete presmerovaní na vstupnú masku pre predzdieľaný kľúč (PSK), t. j. heslo pre WLAN, ku ktorej sa pokúšate pripojiť. Prechádzajte medzi písmenami (malé/veľké písmena), číslicami a špeciálnymi znakmi otočným ovládačom a stlačením zadávajte znaky do vstupnej masky.

**\_\_\_\_\_\_\_\_\_\_\_\_\_\_\_\_\_\_\_\_\_\_\_\_\_\_\_\_\_\_\_\_\_\_\_\_\_\_\_\_\_\_\_\_\_\_\_\_\_\_\_\_\_\_\_\_\_\_\_\_\_\_\_\_\_\_\_\_\_\_\_\_\_\_\_\_\_\_\_\_\_\_\_\_\_\_\_\_\_\_\_\_\_\_\_**

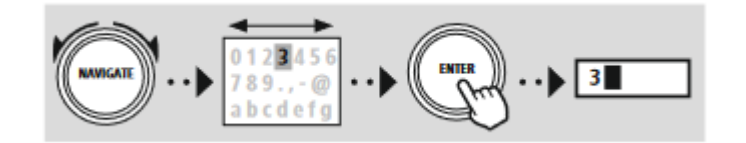

K dispozícii sú tiež nasledujúce funkcie:

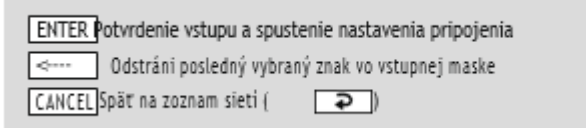

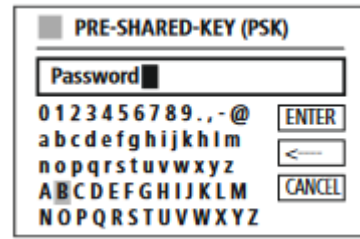

Hneď ako je zadanie potvrdené, rádio pokračuje v pokuse o pripojení. Pokiaľ sa to podarí, rádio potvrdí pripojenie na displeji (Connected).

\_\_\_\_\_\_\_\_\_\_\_\_\_\_\_\_\_\_\_\_\_\_\_\_\_\_\_\_\_\_\_\_\_\_\_\_\_\_\_\_\_\_\_\_\_\_\_\_\_\_\_\_\_\_\_\_\_\_\_\_\_\_\_\_\_\_\_\_\_\_\_\_\_\_\_\_\_\_\_\_\_\_\_\_

#### **Poznámka**

- Pokiaľ sa pripojenie nepodarí, môže to byť spôsobené tým, že bolo zadané nesprávne heslo.
- Skontrolujte konfiguráciu prístupového bodu (napríklad konfiguráciu routeru).
- Pri zadávaní hesla dávajte pozor na veľké/malé písmena.

#### **PIN kód**

- Ak chcete vykonať konfiguráciu pomocou PIN, zvoľte položku ponuky "Pin kód".
- Rádio vygeneruje kľúč skladajúci sa z ôsmich čísel.
- Otvorte konfiguračné rozhranie vášho routera a zadajte PIN do odpovedajúcej vstupnej masky a spusťte nadväzovanie spojenia medzi routerom a rádiom.
- Obe zariadenia teraz naviažu spojenie.

#### **Poznámka**

Vstupná maska routera/prístupového bodu sa často nachádza v sekcii "Wireless/Wlan/Wifi. V prípade potreby skontrolujte návod na použitie routera.

ň

#### <span id="page-32-0"></span>**17.1.2 Nastavenie PBC WLAN**

• Ak je vybraná táto položka ponuky alebo ak chcete naviazať spojenie stlačením tlačidla prostredníctvom sprievodcu sieťou, na displeji rádia sa po výbere tejto funkcie zobrazí "Stlačte tlačidlo WPS na routeri".

**\_\_\_\_\_\_\_\_\_\_\_\_\_\_\_\_\_\_\_\_\_\_\_\_\_\_\_\_\_\_\_\_\_\_\_\_\_\_\_\_\_\_\_\_\_\_\_\_\_\_\_\_\_\_\_\_\_\_\_\_\_\_\_\_\_\_\_\_\_\_\_\_\_\_\_\_\_\_\_\_\_\_\_\_\_\_\_\_\_\_\_\_\_\_\_**

• V závislosti na použitom prístupovom bode je často k dispozícii fyzické tlačidlo (WPS) alebo je možné proces pripojenia spustiť cez konfiguračné rozhranie.

\_\_\_\_\_\_\_\_\_\_\_\_\_\_\_\_\_\_\_\_\_\_\_\_\_\_\_\_\_\_\_\_\_\_\_\_\_\_\_\_\_\_\_\_\_\_\_\_\_\_\_\_\_\_\_\_\_\_\_\_\_\_\_\_\_\_\_\_\_\_\_\_\_\_\_\_\_\_\_\_\_\_\_\_

\_\_\_\_\_\_\_\_\_\_\_\_\_\_\_\_\_\_\_\_\_\_\_\_\_\_\_\_\_\_\_\_\_\_\_\_\_\_\_\_\_\_\_\_\_\_\_\_\_\_\_\_\_\_\_\_\_\_\_\_\_\_\_\_\_\_\_\_\_\_\_\_\_\_\_\_\_\_\_\_\_\_\_\_

- Po spustení procesu na prístupovom bode potvrďte proces tiež na rádiu.
- Spojenie sa teraz naviaže automaticky.

#### **Poznámka**

V prípade potreby skontrolujte návod na použitie vášho routera.

#### <span id="page-32-1"></span>**17.1.3 Zobraziť nastavenie**

Zobrazuje aktuálnu konfiguráciu rádia v sieti.

#### <span id="page-32-2"></span>**17.1.4 Ručné nastavenie**

#### **Bezdrôtové pripojenie - DHCP povolené**

Vyberte možnosť "Bezdrôtové pripojenie" a potom "DHCP povolené". Teraz zadajte presný názov siete (SSID) pomocou klávesnice na obrazovke.

Potom vyberte, či je sieť zabezpečená (WEP/WPA/WPA2) alebo nezabezpečená (otvorená). Ak sa jedná o zabezpečené pripojenie, budete presmerovaní na vstupnú masku s klávesnicou na obrazovke, kde musíte zadať kľúč (PSK) alebo heslo. V prípade otvorenej siete tento krok nie je nutný.

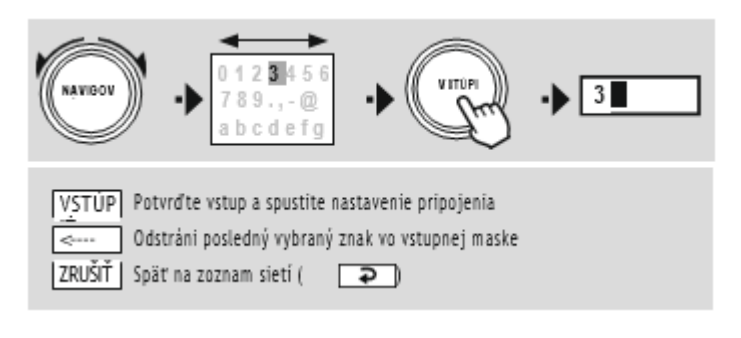

Pre potvrdenie vstupu sa rádio pokúsi pripojiť k sieti.

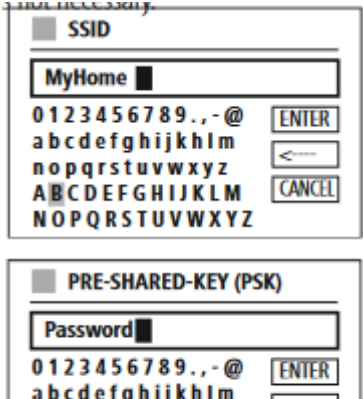

**CANCEL** 

nopgrstuvwxyz

**ABCDEFGHIJKLM** NOPQRSTUVWXYZ

## **\_\_\_\_\_\_\_\_\_\_\_\_\_\_\_\_\_\_\_\_\_\_\_\_\_\_\_\_\_\_\_\_\_\_\_\_\_\_\_\_\_\_\_\_\_\_\_\_\_\_\_\_\_\_\_\_\_\_\_\_\_\_\_\_\_\_\_\_\_\_\_\_\_\_\_\_\_\_\_\_\_\_\_\_\_\_\_\_\_\_\_\_\_\_\_ Bezdrôtové pripojenie – DHCP zakázané** Vyberte možnosť "Bezdrôtové pripojenie" a potom "DHCP" zakázané. Teraz zadajte potrebné informácie o sieti, ako je IP adresa, maska podsiete, adresa brány, primárna DNS a sekundárna DNS vo vstupných poliach. Po zadaní sieťových dát zadajte presný názov siete (SSID) pomocou klávesnice na obrazovke.

Potom vyberte, či je sieť zabezpečená (WEP/WPA/WPA2) alebo nezabezpečená (otvorená). Pokiaľ sa jedná o zabezpečené pripojenie, budete presmerovaní na vstupnú masku s klávesnicou na obrazovke, kde musíte zadať kľúč (PSK) alebo heslo. V prípade otvorenej siete tento krok nie je nutný.

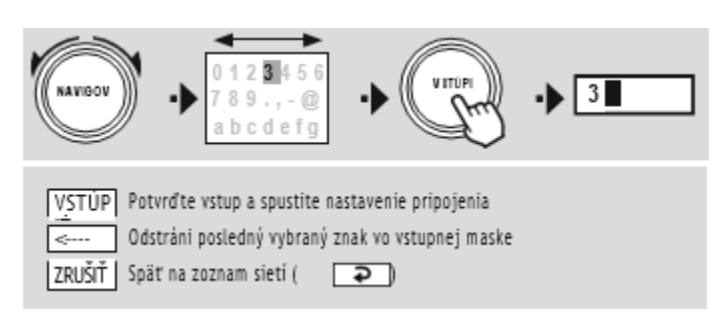

**IP** adress 192.168.2.100 **Subnet mask** 255.255.255.0  $\blacksquare$  SSID **MyHome**  $0123456789...@$ **ENTER** abcdefghijkhlm ≂ nopgrstuvwxyz **CANCEL ABCDEFGHIJKLM** NOPORSTUVWXYZ **PRE-SHARED-KEY (PSK)** 

Password  $0123456789...$ **ENTER** abcdefghijkhlm  $\overline{\phantom{a}}$ nopqrstuvwxyz **CANCEL ABCDEFGHIJKLM NOPQRSTUVWXYZ** 

Pre potvrdenie vstupu sa rádio pokúsi pripojiť k sieti.

## <span id="page-33-0"></span>**17.1.5 Nastavenie PIN NetRemote**

Ak chcete zabrániť ostatným užívateľom v prístupe ku konfiguráciám vášho rádia, môžete pomocou vstupnej masky priradiť sieťový PIN. Najprv vymažte východiskový PIN "1234" zo vstupnej masky a potom zadajte nový 4-miestny PIN.

\_\_\_\_\_\_\_\_\_\_\_\_\_\_\_\_\_\_\_\_\_\_\_\_\_\_\_\_\_\_\_\_\_\_\_\_\_\_\_\_\_\_\_\_\_\_\_\_\_\_\_\_\_\_\_\_\_\_\_\_\_\_\_\_\_\_\_\_\_\_\_\_\_\_\_\_\_\_\_\_\_\_\_\_

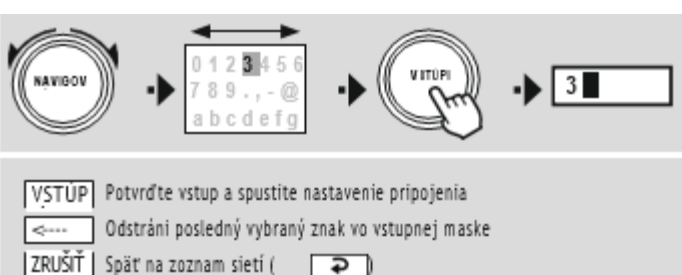

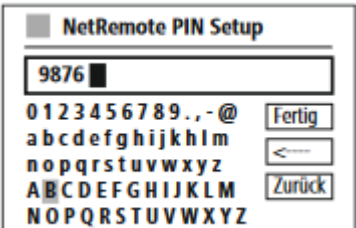

# **IP ADRESS**

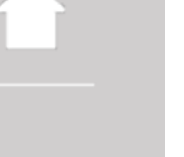

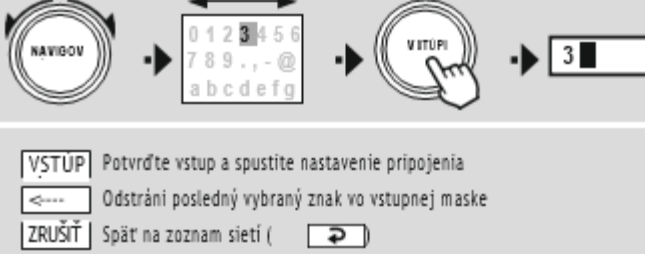

#### <span id="page-34-0"></span>**17.1.6 Sieťový profil**

Rádio automaticky ukladá všetky úspešné sieťové pripojenia (profily). To znamená, že obnovenie týchto spojení (napríklad po odpojení rádia od napájania) nevyžaduje opätovné zadanie informácií o prístupe k sieti. Ak chcete odobrať jednotlivé sieťové profily, vyberte odpovedajúci sieťový profil a výber a následnú výzvu potvrďte "ÁNO".

**\_\_\_\_\_\_\_\_\_\_\_\_\_\_\_\_\_\_\_\_\_\_\_\_\_\_\_\_\_\_\_\_\_\_\_\_\_\_\_\_\_\_\_\_\_\_\_\_\_\_\_\_\_\_\_\_\_\_\_\_\_\_\_\_\_\_\_\_\_\_\_\_\_\_\_\_\_\_\_\_\_\_\_\_\_\_\_\_\_\_\_\_\_\_\_**

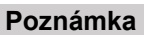

Profil, ktorý je aktuálne aktívny, nie je možné zmazať.

#### <span id="page-34-1"></span>**17.1.7 Vymazať nastavenie siete**

Všetky skôr uložené konfigurácie sú po potvrdení vymazané.

#### <span id="page-34-2"></span>**17.1.8 Zachovať pripojenie siete**

- Toto nastavenie je funkcia pre úsporu energie rádia.
- Ak je táto funkcia neaktívna (NIE), sieťový modul sa vypne vždy, keď rádio aktívne nevyužíva sieťové pripojenie (napr. v pohotovostnom režime alebo pri príjme DAB).
- To znamená, že rádio nebude dostupné cez sieť z vášho PC, smartfónu alebo tabletu.
- Ak chcete používať funkcie streamovania alebo ovládanie prostredníctvom aplikácie, musíte túto položku ponuky povoliť (ÁNO). Táto funkcia je vo východiskovom nastavení deaktivovaná.
- Zachovanie pripojenia zaistí tiež rýchlejšie spustenie režimu Internet rádio (opätovné pripojenie rádia do siete môže trvať niekoľko sekúnd).

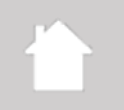

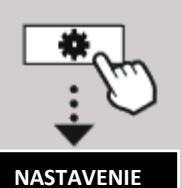

#### <span id="page-35-0"></span>**17.2 Ekvalizér**

Ekvalizér umožňuje upraviť zvuk rádia tak, aby vyhovoval vaším preferenciám zosilnením alebo znížením basov, alebo výšok vo zvuku.

**\_\_\_\_\_\_\_\_\_\_\_\_\_\_\_\_\_\_\_\_\_\_\_\_\_\_\_\_\_\_\_\_\_\_\_\_\_\_\_\_\_\_\_\_\_\_\_\_\_\_\_\_\_\_\_\_\_\_\_\_\_\_\_\_\_\_\_\_\_\_\_\_\_\_\_\_\_\_\_\_\_\_\_\_\_\_\_\_\_\_\_\_\_\_\_**

Môžete si vybrať z prednastavených profilov, upravených tak, aby vyhovovali rôznym hudobným žánrom, alebo si vytvoriť svoj vlastný profil.

#### **Nastavenie vlastného EQ**

Ak chcete vykonať vlastnú úpravu zvuku, otvorte túto položku ponuky a potom vyberte, či chcete upraviť basy alebo výšky. Po dokončení nastavení sa vráťte do predošlej ponuky a potom vyberte profil "Vlastné EQ", ktorý obsahuje vaše nastavenia.

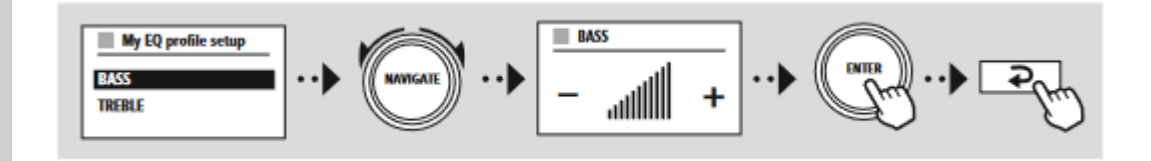

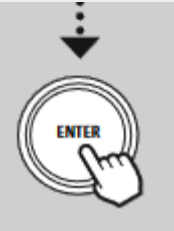

**sieť a zvuk ekvalízér**

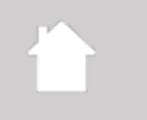

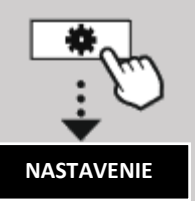

## WIGATE

#### **Nastavenie**

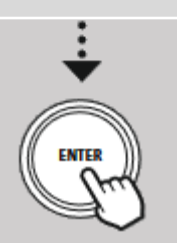

#### <span id="page-36-0"></span>**18 Displej (obrazovka)**

#### <span id="page-36-1"></span>**18.1 Podsvietenie**

#### <span id="page-36-2"></span>**18.1.1 Prevádzkový režim**

Nastavenie podsvietenia displeja sa týka bežnej prevádzky rádia s deaktivovaným súmrakovým senzorom/automatickým stmievaním. Môžete si vybrať medzi "vysokou", ktorá odpovedá maximálnej intenzite, "stredná", redukujúce osvetlenie na cca. 60%, a "nízkou", ktorá odpovedá veľmi nízkej intenzite.

**\_\_\_\_\_\_\_\_\_\_\_\_\_\_\_\_\_\_\_\_\_\_\_\_\_\_\_\_\_\_\_\_\_\_\_\_\_\_\_\_\_\_\_\_\_\_\_\_\_\_\_\_\_\_\_\_\_\_\_\_\_\_\_\_\_\_\_\_\_\_\_\_\_\_\_\_\_\_\_\_\_\_\_\_\_\_\_\_\_\_\_\_\_\_\_**

#### <span id="page-36-3"></span>**18.1.2 Pohotovostný režim**

Toto nastavenie sa vzťahuje na pohotovostný režim rádia, t. j. keď bolo rádio vypnuté do pohotovostného režimu. Funkcia "Oneskorenie" označuje dobu medzi vypnutím rádia a úpravou intenzity osvetlenia. Ak je funkcia oneskorenia deaktivovaná, intenzita osvetlenia displeja sa upraví hneď po prepnutí rádia do pohotovostného režimu.

Položka "Pohotovostný režim" umožňuje opäť voliť medzi hodnotami vysokej, strednej a nízkej intenzity a naviac s možnosťou "vypnuté", čím sa osvetlenie displeja celkom deaktivuje.

#### <span id="page-36-4"></span>**18.1.3 Režim spánku**

Táto položka slúži na úpravu intenzity osvetlenia používaného počas režimu časovaného vypnutia (sleep). Po ukončení režimu sa rádio prepne do pohotovostného režimu a použije príslušne zvolenú intenzitu. Na výber sú hodnoty vysoká, stredná, nízka a vypnuté.

\_\_\_\_\_\_\_\_\_\_\_\_\_\_\_\_\_\_\_\_\_\_\_\_\_\_\_\_\_\_\_\_\_\_\_\_\_\_\_\_\_\_\_\_\_\_\_\_\_\_\_\_\_\_\_\_\_\_\_\_\_\_\_\_\_\_\_\_\_\_\_\_\_\_\_\_\_\_\_\_\_\_\_\_

#### <span id="page-36-5"></span>**18.2 Farebná schéma**

Toto rádio má niekoľko pripravených farebných schém zobrazení, ktoré sa líšia farbou textu a pozadia. Tu si vyberiete preferované farebné schémy.

#### **Poznámka**

Vo východiskovom nastavení je použitá farebná schéma 1.

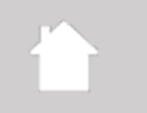

#### <span id="page-37-0"></span>**19 Systém**

Všeobecné nastavenia rádia sú zhrnuté pod položkou Systém.

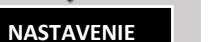

**Systém**

**IAVIGATE** 

#### <span id="page-37-1"></span>**19.1 Sprievodca nastavením**

Pre rýchle a jednoduché prvé nastavenie (nastavenie času, dátumu, pripojenia k internetu atď.) odporúčame použiť sprievodcu nastavením.

Nastavenia obsiahnuté v sprievodcovi nastavením je možné samozrejme vykonať alebo upraviť aj samostatne. Sprievodca obsahuje nastavenia: "Formát času", "Synchronizácia času", "Časové pásmo", "Letný a zimný čas" a zachovanie sieťového pripojenia.

**\_\_\_\_\_\_\_\_\_\_\_\_\_\_\_\_\_\_\_\_\_\_\_\_\_\_\_\_\_\_\_\_\_\_\_\_\_\_\_\_\_\_\_\_\_\_\_\_\_\_\_\_\_\_\_\_\_\_\_\_\_\_\_\_\_\_\_\_\_\_\_\_\_\_\_\_\_\_\_\_\_\_\_\_\_\_\_\_\_\_\_\_\_\_\_**

\_\_\_\_\_\_\_\_\_\_\_\_\_\_\_\_\_\_\_\_\_\_\_\_\_\_\_\_\_\_\_\_\_\_\_\_\_\_\_\_\_\_\_\_\_\_\_\_\_\_\_\_\_\_\_\_\_\_\_\_\_\_\_\_\_\_\_\_\_\_\_\_\_\_\_\_\_\_\_\_\_\_\_\_

#### **Poznámka**

\_\_\_\_\_\_\_\_\_\_\_\_\_\_\_\_\_\_\_\_\_\_\_\_\_\_\_\_\_\_\_\_\_\_\_\_\_\_\_\_\_\_\_\_\_\_\_\_\_\_\_\_\_\_\_\_\_\_\_\_\_\_\_\_\_\_\_\_\_\_\_\_\_\_\_\_\_\_\_\_\_\_\_\_ Ak je sprievodca nastavením použitý prvý raz alebo je reštartovaný bez nastavenia sieťového pripojenia, je sprievodca doplnený o sieťového sprievodcu a výber jazyka systému.

#### <span id="page-37-2"></span>**19.2 Čas/Dátum**

#### <span id="page-37-3"></span>**19.2.1 Nastavenie dátumu/času**

Ak chcete dátum a čas nastaviť ručne, môžete to vykonať cez túto položku a postupne potvrdiť zadanie pre deň, mesiac, rok, hodiny a minúty.

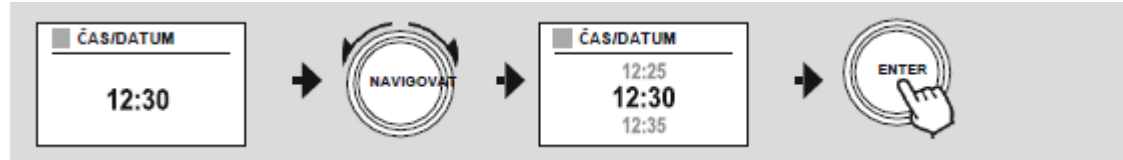

#### **Poznámka**

\_\_\_\_\_\_\_\_\_\_\_\_\_\_\_\_\_\_\_\_\_\_\_\_\_\_\_\_\_\_\_\_\_\_\_\_\_\_\_\_\_\_\_\_\_\_\_\_\_\_\_\_\_\_\_\_\_\_\_\_\_\_\_\_\_\_\_\_\_\_\_\_\_\_\_\_\_\_\_\_\_\_\_\_ Ak je sprievodca nastavením použitý prvý raz alebo je reštartovaný bez nastavenia sieťového pripojenia, je sprievodca doplnený o sieťového sprievodcu a výber jazyka systému.

#### <span id="page-37-4"></span>**19.2.2 Automatická aktualizácia**

Ak je vybraná táto možnosť, čas a dátum sa automaticky synchronizujú zo zvoleného zdroja. Ako zdroj môžete vybrať jeden z režimov prijímača. Ak si neprajete automatickú synchronizáciu, vyberte "Neaktualizovať".

#### **Poznámka**

Ak dôjde k výpadku prúdu, rádio si vyžiada aktuálny čas zo zvoleného zdroja a prevezme ho.

#### **Poznámka**

Ak je zvolená automatická synchronizácia času pomocou rádia, nastavenie časového pásma a ručné nastavenie letného a zimného času sú deaktivované a už nie sú viditeľné.

#### <span id="page-38-0"></span>**19.2.3 Nastavenie formátu**

Môžete si vybrať medzi formátmi zobrazenia 24 alebo 12 hodín (am/pm) a toto nastavenie kedykoľvek upraviť.

**\_\_\_\_\_\_\_\_\_\_\_\_\_\_\_\_\_\_\_\_\_\_\_\_\_\_\_\_\_\_\_\_\_\_\_\_\_\_\_\_\_\_\_\_\_\_\_\_\_\_\_\_\_\_\_\_\_\_\_\_\_\_\_\_\_\_\_\_\_\_\_\_\_\_\_\_\_\_\_\_\_\_\_\_\_\_\_\_\_\_\_\_\_\_\_**

#### <span id="page-38-1"></span>**19.2.4 Nastavenie časového pásma**

Môžete si ľubovoľne vybrať medzi dostupnými časovými pásmami koordinovaného svetového času (UTC) a používať časové pásma od -12 hodín do +14 hodín. Pri príslušných časových pásmach sú okrem časového posunu uvedené tiež mestá pre orientáciu.

\_\_\_\_\_\_\_\_\_\_\_\_\_\_\_\_\_\_\_\_\_\_\_\_\_\_\_\_\_\_\_\_\_\_\_\_\_\_\_\_\_\_\_\_\_\_\_\_\_\_\_\_\_\_\_\_\_\_\_\_\_\_\_\_\_\_\_\_\_\_\_\_\_\_\_\_\_\_\_\_\_\_\_\_

\_\_\_\_\_\_\_\_\_\_\_\_\_\_\_\_\_\_\_\_\_\_\_\_\_\_\_\_\_\_\_\_\_\_\_\_\_\_\_\_\_\_\_\_\_\_\_\_\_\_\_\_\_\_\_\_\_\_\_\_\_\_\_\_\_\_\_\_\_\_\_\_\_\_\_\_\_\_\_\_\_\_\_\_

#### <span id="page-38-2"></span>**19.2.5 Letný/zimný čas**

Ak bola zvolená synchronizácia cez internet alebo chcete upraviť ručne nastavený čas kvôli zmene času, môžete pomocou tejto funkcie aktivovať letný čas (ÁNO) alebo zimný čas (NIE). \_\_\_\_\_\_\_\_\_\_\_\_\_\_\_\_\_\_\_\_\_\_\_\_\_\_\_\_\_\_\_\_\_\_\_\_\_\_\_\_\_\_\_\_\_\_\_\_\_\_\_\_\_\_\_\_\_\_\_\_\_\_\_\_\_\_\_\_\_\_\_\_\_\_\_\_\_\_\_\_\_\_\_\_

#### <span id="page-38-3"></span>**19.3 Jazyk**

Táto ponuka umožňuje zmeniť jazyk systému rádia.

#### <span id="page-38-4"></span>**19.4 Auto-Standby**

Rádio sa automaticky vypína do pohotovostného režimu po 15 minútach bez prehrávania, aby šetrilo energiu. Občas môžu nastať problémy s prehrávaním z externého zdroja (Aux-In), pretože prenášaný signál je príliš slabý a rádio vyhodnotí, že nie je aktívne prehrávanie. V takom prípade môžete deaktivovať automatický pohotovostný režim potvrdením možnosti "NIE".

\_\_\_\_\_\_\_\_\_\_\_\_\_\_\_\_\_\_\_\_\_\_\_\_\_\_\_\_\_\_\_\_\_\_\_\_\_\_\_\_\_\_\_\_\_\_\_\_\_\_\_\_\_\_\_\_\_\_\_\_\_\_\_\_\_\_\_\_\_\_\_\_\_\_\_\_\_\_\_\_\_\_\_\_

\_\_\_\_\_\_\_\_\_\_\_\_\_\_\_\_\_\_\_\_\_\_\_\_\_\_\_\_\_\_\_\_\_\_\_\_\_\_\_\_\_\_\_\_\_\_\_\_\_\_\_\_\_\_\_\_\_\_\_\_\_\_\_\_\_\_\_\_\_\_\_\_\_\_\_\_\_\_\_\_\_\_\_\_

#### <span id="page-38-5"></span>**19.5 Aktualizácia softvéru**

Neustále vyvíjame vylepšenia a nové funkcie pre naše rádiá, aby sme opravili problémy, pridali funkčnosť atď. Odporúčame, aby ste softvér rádia aktualizovali.

- Ak chcete, aby rádio pravidelne automaticky kontrolovalo nové aktualizácie softvéru, vyberte v "Nastavenie aktualizácie" možnosť "ÁNO" (automatická aktualizácia)
- Ak chcete ručne spustiť kontrolu aktualizácií softvéru, vyberte možnosť "Skontrolovať teraz".

#### <span id="page-38-6"></span>**19.6 Továrenské nastavenie**

Táto funkcia umožňuje resetovať vaše rádio do továrenského (východiskového) nastavenia. Potvrďte výzvu voľbou "ÁNO" pre zahájenie procesu.

\_\_\_\_\_\_\_\_\_\_\_\_\_\_\_\_\_\_\_\_\_\_\_\_\_\_\_\_\_\_\_\_\_\_\_\_\_\_\_\_\_\_\_\_\_\_\_\_\_\_\_\_\_\_\_\_\_\_\_\_\_\_\_\_\_\_\_\_\_\_\_\_\_\_\_\_\_\_\_\_\_\_\_\_

#### **Poznámka**

Obnovenie továrenského nastavenia môže vyriešiť niektoré problémy a poruchy. Všetky skôr vykonané nastavenia, ako sú predvoľby ekvalizéru, predvoľby staníc a sieťové profily, budú trvale odstránené.

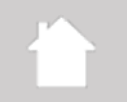

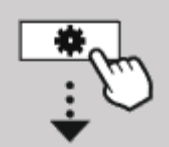

**NASTAVENIE**

**IAVIGATE** 

#### <span id="page-39-0"></span>**20 About (o rádiu)**

Táto ponuka vám poskytuje ďalšie informácie o vašom digitálnom rádiu a súvisiacich zásadách ochrany dát, ktoré poskytuje poskytovateľ webových služieb.

\_\_\_\_\_\_\_\_\_\_\_\_\_\_\_\_\_\_\_\_\_\_\_\_\_\_\_\_\_\_\_\_\_\_\_\_\_\_\_\_\_\_\_\_\_\_\_\_\_\_\_\_\_\_\_\_\_\_\_\_\_\_\_\_\_\_\_\_\_\_\_\_\_\_\_\_\_\_\_\_\_\_\_\_

**\_\_\_\_\_\_\_\_\_\_\_\_\_\_\_\_\_\_\_\_\_\_\_\_\_\_\_\_\_\_\_\_\_\_\_\_\_\_\_\_\_\_\_\_\_\_\_\_\_\_\_\_\_\_\_\_\_\_\_\_\_\_\_\_\_\_\_\_\_\_\_\_\_\_\_\_\_\_\_\_\_\_\_\_\_\_\_\_\_\_\_\_\_\_\_**

#### <span id="page-39-1"></span>**20.1 Info o systéme**

Súhrn informácii o softvére a hardvére rádia. Aktuálnu verziu softvéru vášho zariadenia nájdete v týchto informáciách, pokiaľ budete potrebovať podporu od tímu produktového poradenstva Hama.

\_\_\_\_\_\_\_\_\_\_\_\_\_\_\_\_\_\_\_\_\_\_\_\_\_\_\_\_\_\_\_\_\_\_\_\_\_\_\_\_\_\_\_\_\_\_\_\_\_\_\_\_\_\_\_\_\_\_\_\_\_\_\_\_\_\_\_\_\_\_\_\_\_\_\_\_\_\_\_\_\_\_\_\_

#### <span id="page-39-2"></span>**20.2 Nastavenie súkromia**

Zásady ochrany osobných údajov poskytuje poskytovateľ webových aplikácii. V rámci optimalizácií a úprav je možné meniť spoluprácu a prípadne integrovať ďalšieho poskytovateľa.

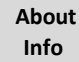

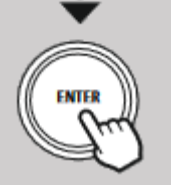

### <span id="page-40-0"></span>**21 Technické parametre**

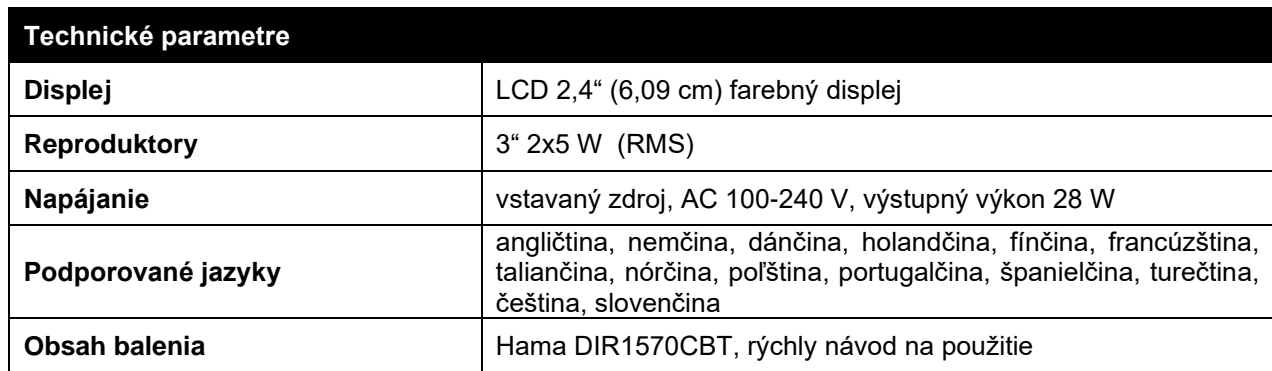

**\_\_\_\_\_\_\_\_\_\_\_\_\_\_\_\_\_\_\_\_\_\_\_\_\_\_\_\_\_\_\_\_\_\_\_\_\_\_\_\_\_\_\_\_\_\_\_\_\_\_\_\_\_\_\_\_\_\_\_\_\_\_\_\_\_\_\_\_\_\_\_\_\_\_\_\_\_\_\_\_\_\_\_\_\_\_\_\_\_\_\_\_\_\_\_**

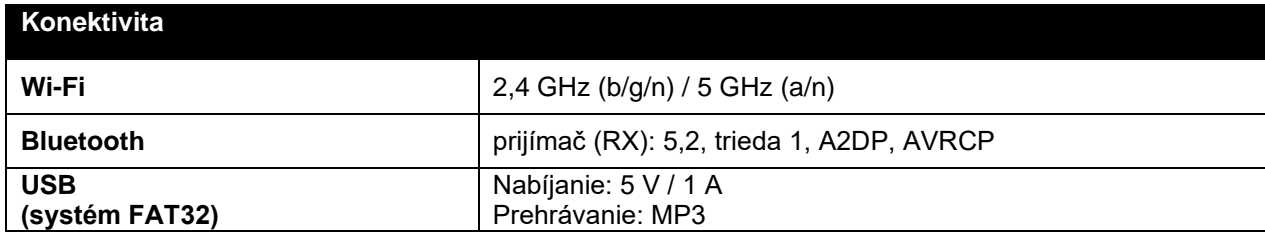

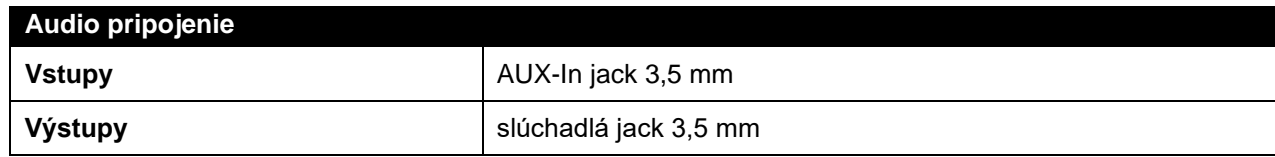

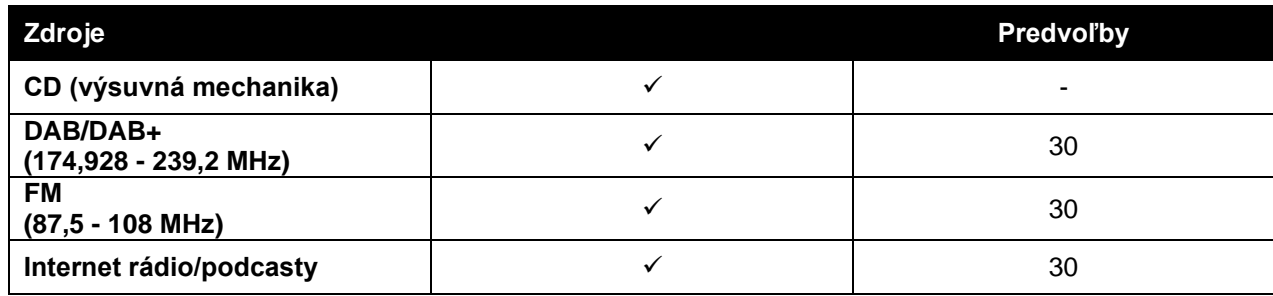

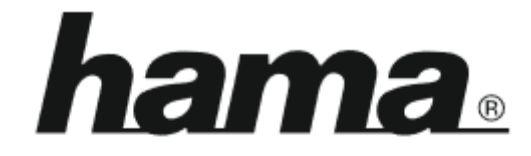

**\_\_\_\_\_\_\_\_\_\_\_\_\_\_\_\_\_\_\_\_\_\_\_\_\_\_\_\_\_\_\_\_\_\_\_\_\_\_\_\_\_\_\_\_\_\_\_\_\_\_\_\_\_\_\_\_\_\_\_\_\_\_\_\_\_\_\_\_\_\_\_\_\_\_\_\_\_\_\_\_\_\_\_\_\_\_\_\_\_\_\_\_\_\_\_**

**Hama GmbH & Co KG** 86652 Monheim / Germany

## **Service & Support**

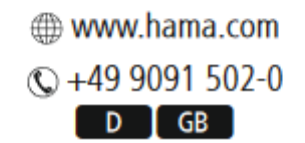

**Dovozca: Hama Slovakia spol. s r.o Bratislavská 87, 902 01 Pezinok www.hama.sk**

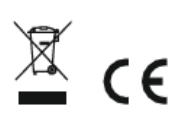

Bluetooth označenie a logá sú registrované ochranné známky vlastnené spoločnosťou Bluetooth SIG, Inc. a akékoľvek použitie týchto značiek spoločnosťou Hama GmbH & Co KG podlieha licencii. Ostatné ochranné známky a obchodné názvy sú majetkom príslušných vlastníkov.

Všetky uvedené značky sú ochrannými známkami príslušných spoločností. Chyby a opomenutia vyhradené a podliehajú technickým zmenám. Platia naše všeobecné dodacie a platobné podmienky.